# NAViPAD 200T

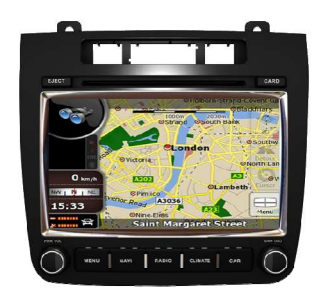

VOLKSWAGENTouareg 2010>

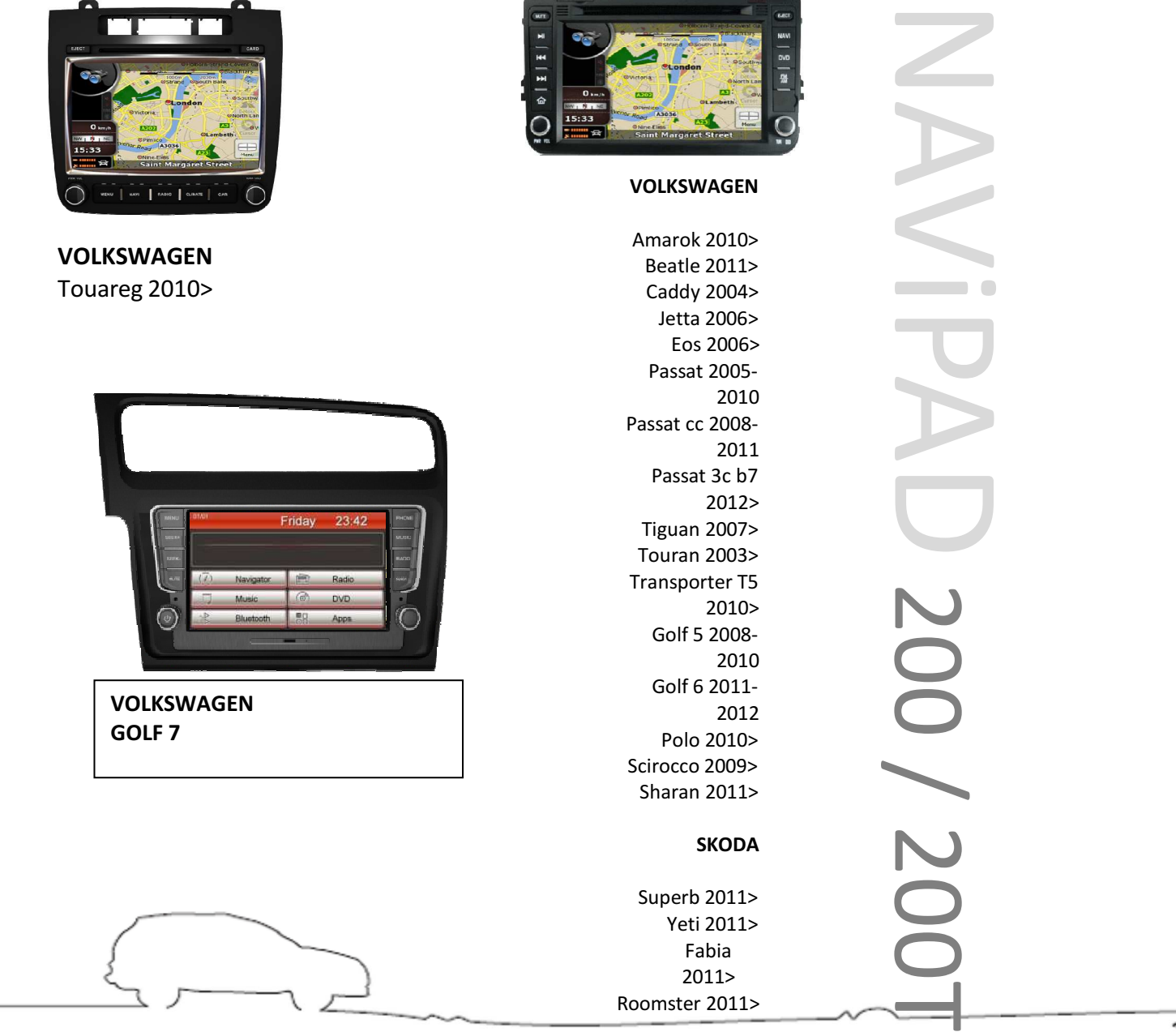

NAViPAD 200

 $\frac{1}{6}$ 

VOLKSWAGEN

Amarok 2010> Beatle 2011> Caddy 2004> Jetta 2006> Eos 2006>

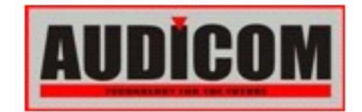

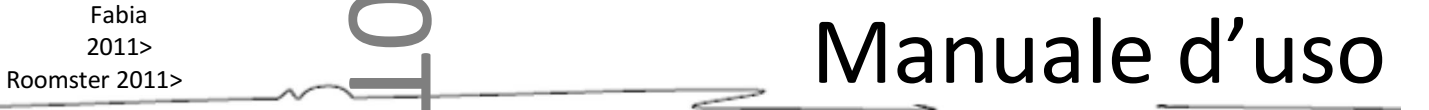

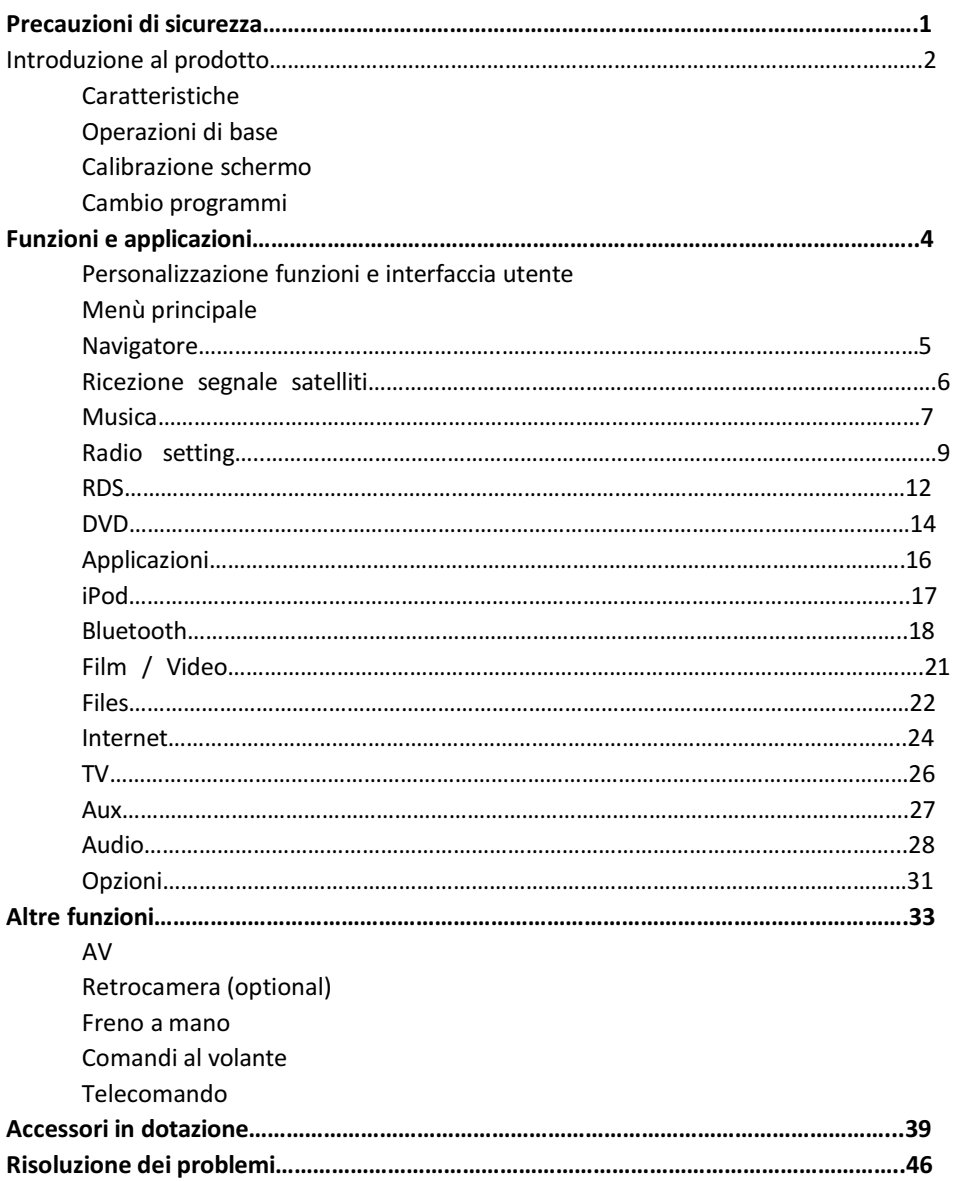

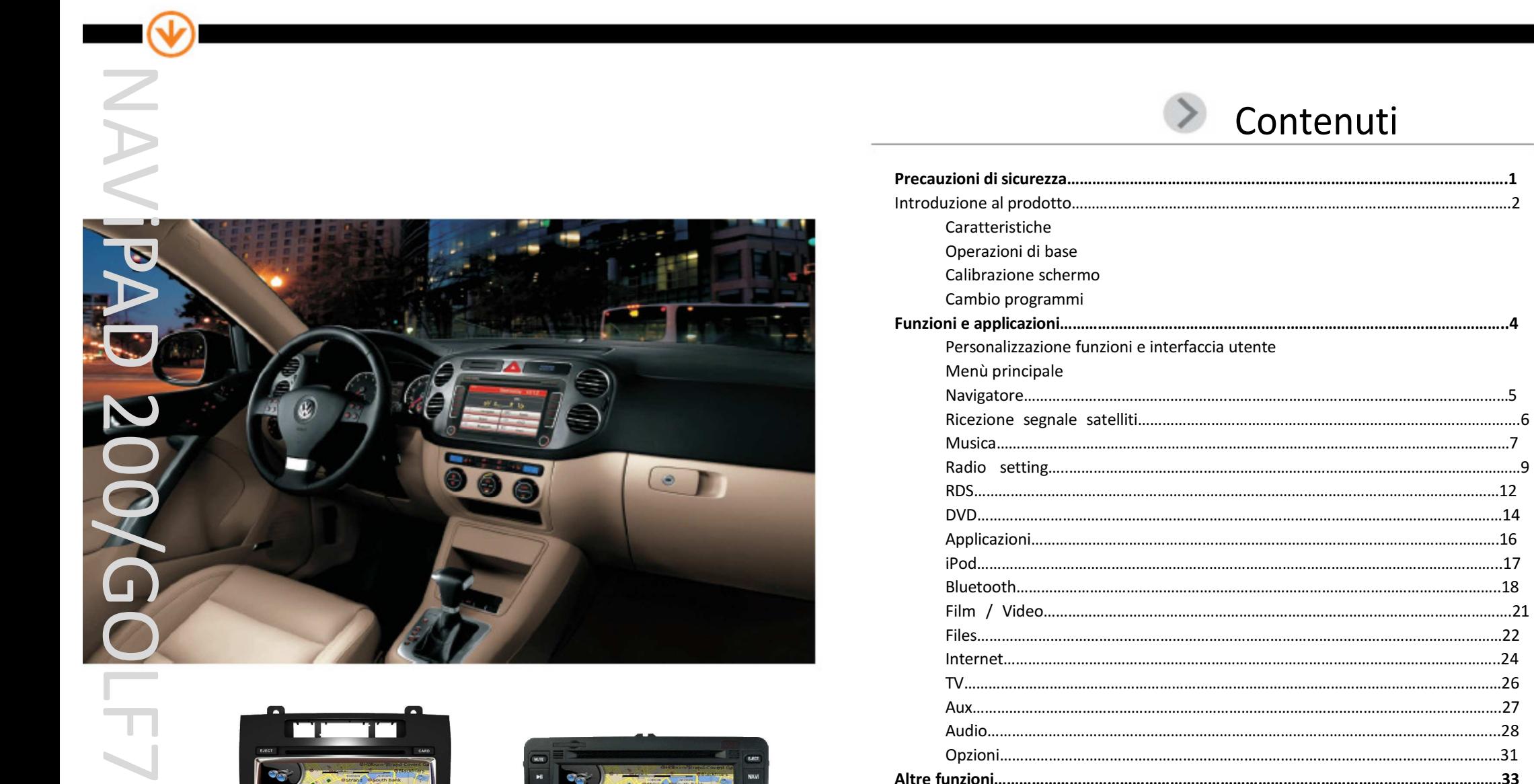

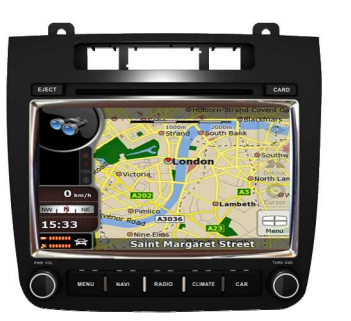

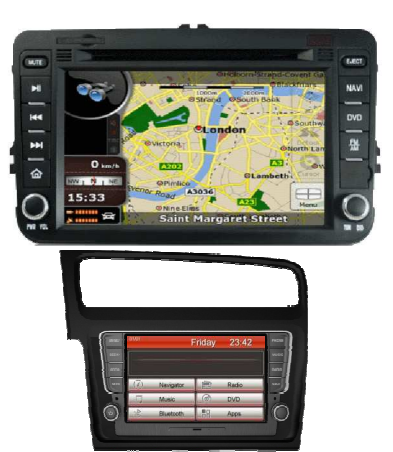

## PRECAUZIONI DI SICUREZZA

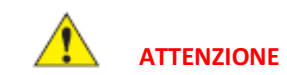

## **NORME DI SICUREZZA**

Leggere il manuale e simili prima di usare il dispositivo. È molto importante conoscere irischi sia per chi lo utilizza che per il dispositivo stesso. Assicurarsi di avere il manuale sempre disponibile all'occorrenza.

Guardare lo schermo solo se necessario e si è nella condizione di poterlo fare. Se la necessità si dovesse prolungare, fermarsi. Impostare il volume sempre a un livello che permetta di sentire anche i rumori fuori.

La sicurezza alla guida è sempre più importante rispetto ad altro.

Se il dispositivo non dovesse funzionare mentre si è alla guida, fermarsi prima diprocedere con le operazioni di ripristino.

I bambini non dovrebbero mai armeggiare con il dispositivo.

Non prendere sempre come veritiero ciò che il dispositivo suggerisce. Ogni indicazione stradale data dal navigatore deve sempre venire dopo le vostre conoscenze stradali. Non seguire mai le indicazioni del navigatore nel caso in cui vi indichi un percorso privo disicurezza o che voi crediate sia poco sicuro per la vostra incolumità.

No usare il dispositivo in situazione in cui sia proibito l'utilizzo di apparati elettronici o visia un divieto di utilizzare il fuoco, come per esempio i distributori di benzina.

Non provare a installare o riparare il dispositivo. Questo è permesso solo in presenza diun tecnico specializzato.

Non graffiare lo schermo con oggetti appuntiti nè fare pressione sul medesimo in modo da evitare il malfunzionamento dello stesso.

Non esporre il dispositivo all'umidità o a liquidi.

Il dispositivo supporta solo CD/DVD della misura standard di 12cm: non inserire pertanto dischi di grandezza superiore o inferiore o qualsiasi altro oggetto. Il dispositivo supporta un disco alla volta.

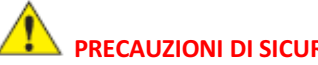

## ATTENZIONE PRECAUZIONI DI SICUREZZA

Le informazioni con questo simbolo sono molto importanti,prestare massima attenzione

Introduzione

Grazie per aver acquistato NAViPAD il più evoluto sistema di intrattenimento multimediale in auto con sistema di navigazione integrata, audio e video e applicazionimobile office su piattaforma Windows ce 6. NAViPAD è stato progettato per integrarsi con gli interni dell'auto proprio come il suo sistema originale ma molto più evoluto nelle caratteristiche e nelle performance. Ci auguriamo che possiate sfruttare al meglio le grandi potenzialità di NAViPAD.

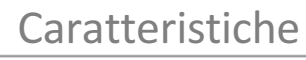

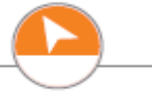

- •Schermo alta definizione LCD 800X400 touch screen
- •Navigazione con voce guida intelligente, percorso, punti di interesse
- $\bullet$ Vivavoce BLUETOOTH con A2DP, trasferimento rubrica
- $\bullet$ Lettore MP3/MP4 (MPEG4, MPEGG1, WMV) foto album, notebook
- •Lettore DVD compatibile con DVD, DVD-R/RW, VDC, CD, CD-R/RW, MP3
- •Connettività I-Pod / i-Phone
- •Orologio e calendario
- Connessione TV digitale e analogico (optional)
- Supporto per retrocamera

## OPERAZIONI DI BASE FUNZIONI E APPLICAZIONI

## FUNZIONI E APPLICAZIONI

Avvio e arresto del sistema: Accendere il quadro vettura, premere il pulsante ACC, ilsistema si avvierà in circa 10 secondi visualizzando l'interfaccia utente.

## **ATTENZIONE**

Rimuovere la pellicola protettiva dallo schermo prima dell'uso

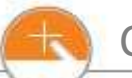

## Calibrazione

Se in alcune situazioni la funzione touch non funziona bene, è possibile regolare la calibrazione dello schermo. Fare clic su "Opzioni" interfaccia "Applicazioni" per entrare nelle impostazioni di sistema. Fare clic su "Calibrazione" nella schermata "Sistema"

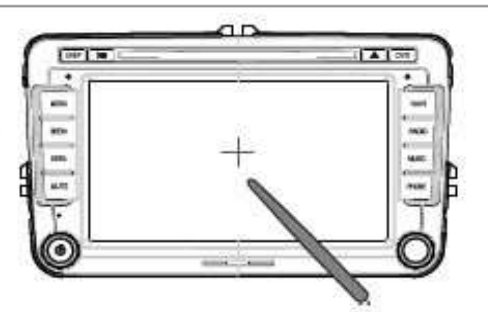

Metodo di calibrazione: Il segno "+" appare al centro, in alto a sinistra, in alto a destra, in basso a sinistra e in basso a destra dello schermo in successione. Fare clic sul centro della "+" Un messaggio appare sullo schermo: nuove impostazioni di calibrazione sono stati misurati. Fare clic su qualsiasi posizione sullo schermo e il sistema dovrebbe tornare all'interfaccia di impostazioni di siste-

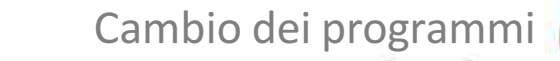

Quando l'apparecchio è acceso e il dispositivo funzione normalmente, è possibile passare da un programma all'altro a scelta.

- •Radio, film, musica e DVD non possono funzionare nello stesso momento.
- Radio, film, musica e DVD, possono funzionare allo stesso tempo solo con i file, gio-<br>chi e impostazioni di sistema chi e impostazioni di sistema.•
- • Se state usando la navigazione mentre ascoltate la radio l'audio andrà in modalità MUTE per farvi ascoltare il messaggio del navigatore.
- • Se avete attivato il vivavoce, all'arrivo di una chiamata il sistema si metterà in modalità MUTE fino al termine della telefonata.

Se il navigatore e il bluetooth sono entrambi accesi, il bluetooth avrà sempre la priorità nelcaso di una chiamata entrante e il volume del navigatore diventerà muto automaticamente.

# Personalizzazione funzione e interfacciaATTENZIONE

Le immagini usate nel manuale si intendono solo come guida e potrebbero non<br>risultare le stesse sul vostro display. Per cambiare applicazione, tenere premuto<br>il tasto corrispondente nel menu finchè non compare una linea tr

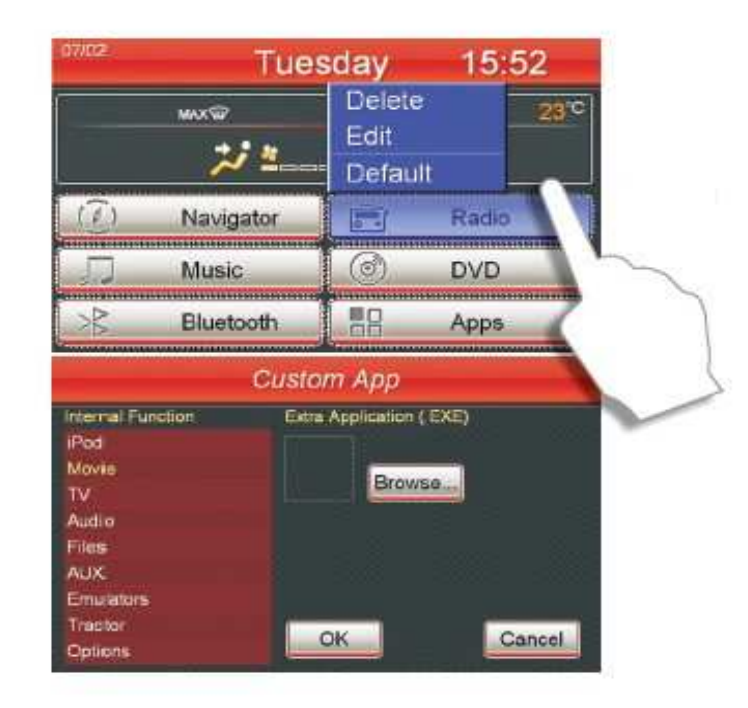

ma.

## MENU PRINCIPALE

Questa è la schermata principale del NAViPAD quado lo accendete. Selezionare le icone visualizzate il base alle vostre esigenze di viaggio . E' possibile visualizzare questo menu anche se vi trovate su un'altra schermata, premendo semplicemente MENU'

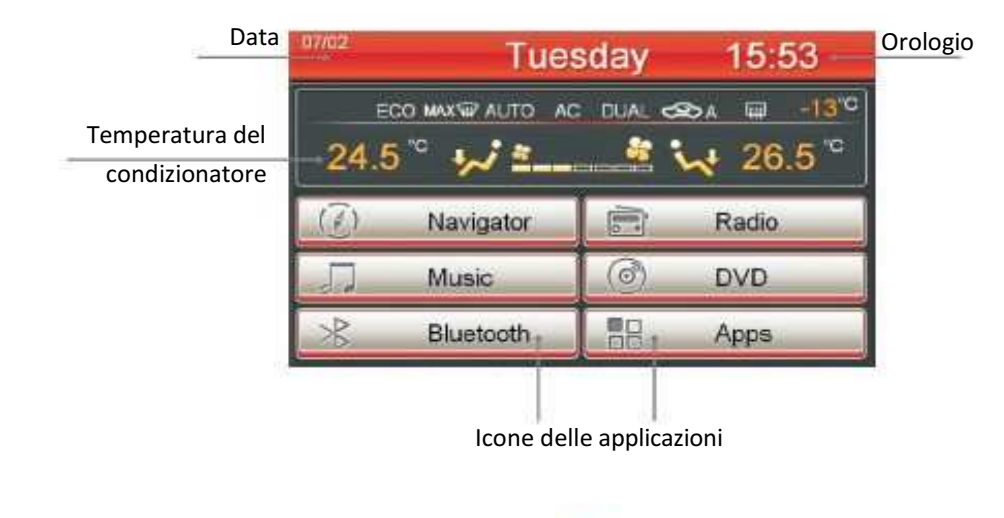

**Navigazione** 

Per accedere al menù di navigazione premere l'icona corrispondente dalla schermata principale<br>oppure dal tasto NAVI che si trova sull'apparecchio.

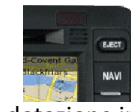

Questo prodotto supporta vari software di navigazione e mappe. AUDICOM da in dotazione in questo apparecchio: I-Go Primo di naviextras uno dei software più completi e facili da usare.

i-Go Primo è aggiornabile dal sito www.naviextras.com

AUDICOM non risponde del mal funzionamento di questo prodotto qualora venisse usato un software di navigazione non originale o contraffatto

# **ATTENZIONE**

 La cartella Navione nella scheda SD è la cartella del programma di navigazione. Siprega di non eliminare tutti i file in essa contenuti in caso di malfunzionamento delcambiamento del programma di navigazione, fare riferimento alla pagina 5.

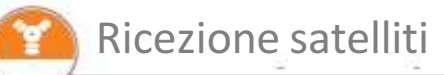

Il sistema riceve automaticamente il segnale satellitare; ad ogni modo, condizioniclimatiche avverse o ambiente circostante potrebbero costituire un ostacolo per questo. Una bassa ricezione potrebbe comportare un malfunzionamento delnavigatore se non una perdita di segnale.

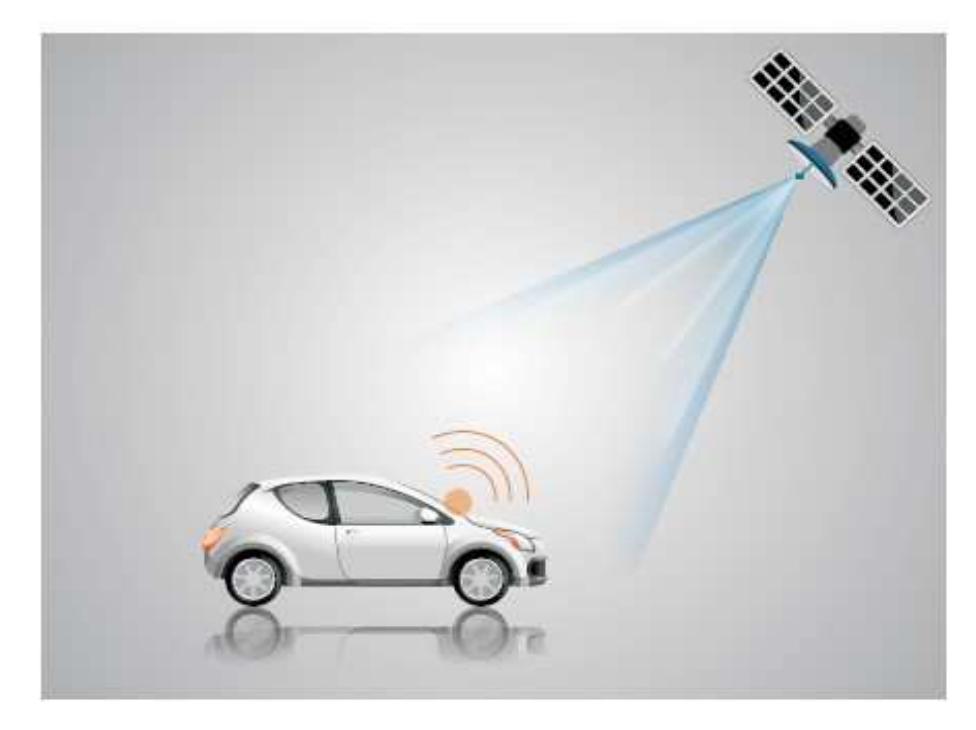

## **MUSICA**

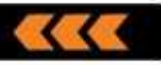

Cliccare "Musica" nel menu per avviare il programma dedicato. Con un doppio click su "Files", si aprirà in automatico il lettore musicale. Il lettore supporta iformati MP3, WMA e WAV.

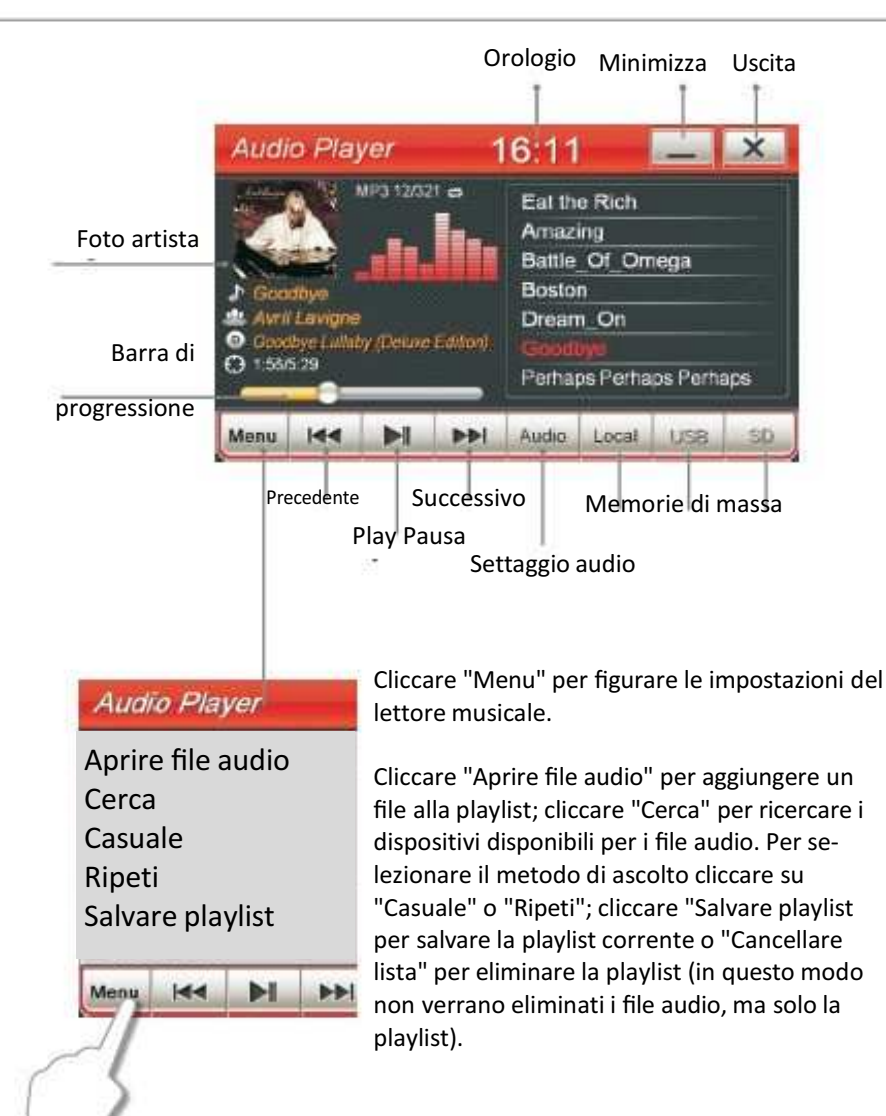

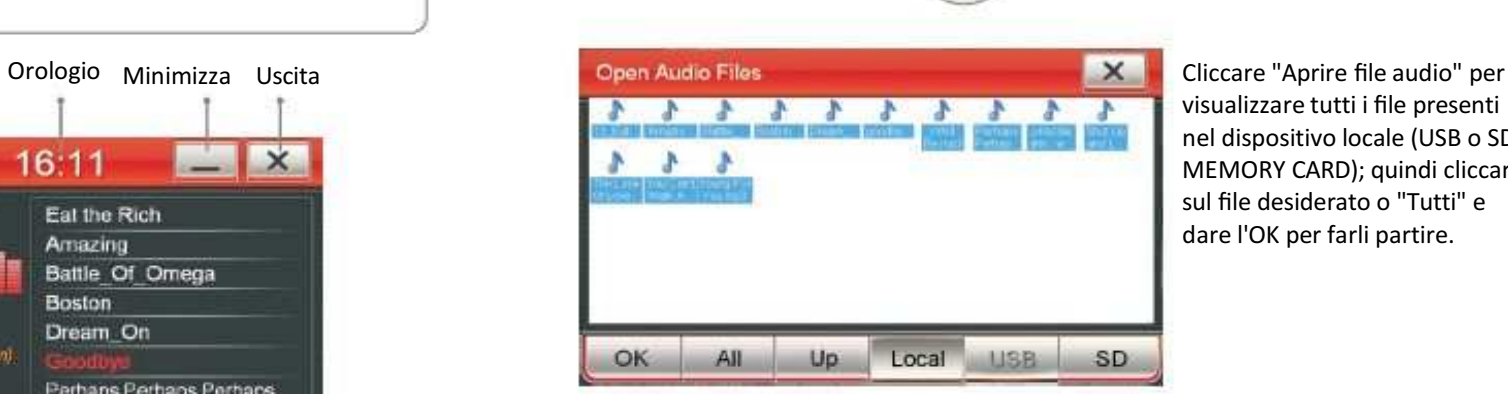

visualizzare tutti i file presentinel dispositivo locale (USB o SD MEMORY CARD); quindi cliccare sul file desiderato o "Tutti" e dare l'OK per farli partire.

- Il sistema supporta i formati MP3, WMA e WAV.
- La colonna delle info mostra il nome, il cantante, la barra di procedimento e la durata della canzone.

Lettore audio

• È possibile trascinare il dito sulla barra per selezionare il punto della canzone preferito. L'interfaccia mostra il formato e l'avanzamento della della canzone.

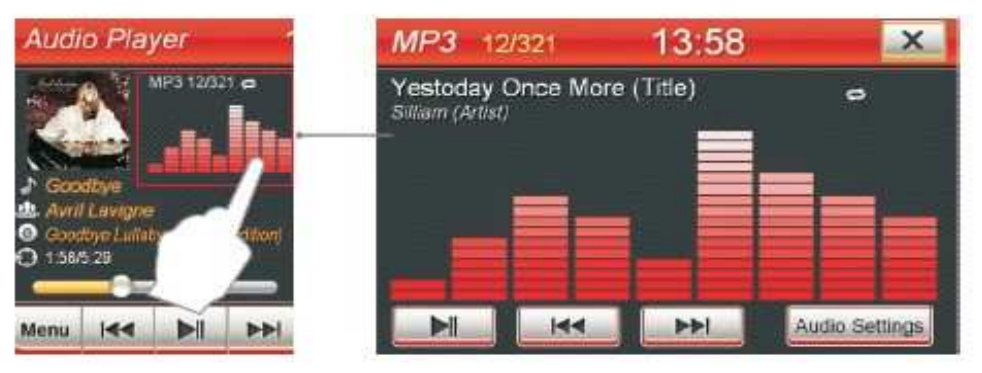

playlist). Se si clicca sulla fotografia del cantante durante l'esecuzione della canzone si può visualizzare il raggio dinamico dell'MP3. Cliccare quindi sulle impostazioni audio per figurare il menu.

## RADIO

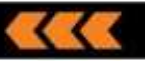

# **ATTENZIONE**

Alcuni modelli non supportano le funzioni radio o RDS.

Cliccare l'icona "Radio" nel menu principale o premere sull'unità "RADIO" per entrare nell'applicazione radio. Tramite questa funzione è possibile cercare stazioni radio, regolare le frequenze, salvare le stazioni preferite e cambiarne il nome.

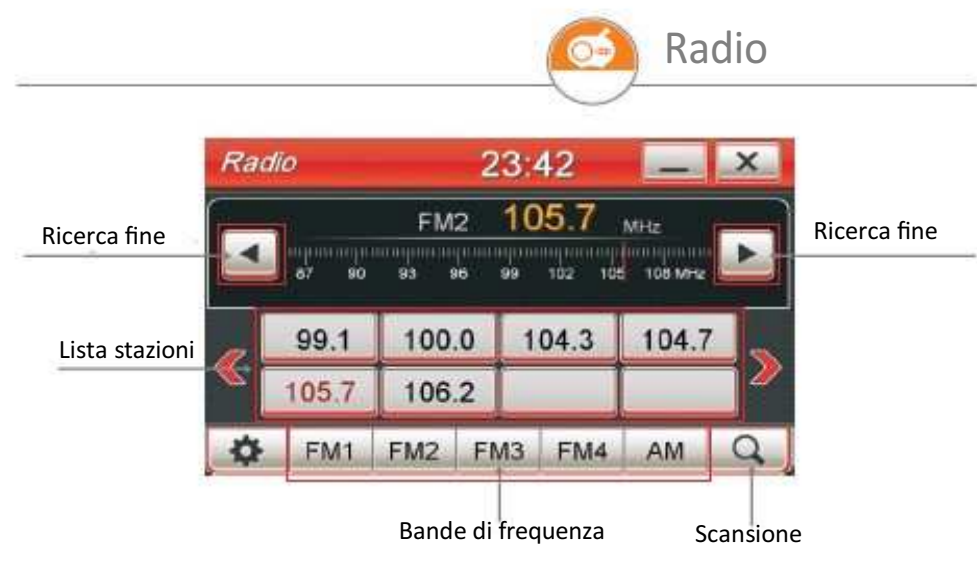

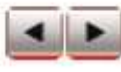

## REGOLAZIONE DI FREQUENZA (TASTO OSD)

Gli utenti possono regolare la frequenza semplicemente utilizzando i due tasti diregolazione. Ogni volta che verrà premuto uno dei due tasti, cambierà la frequenza: il segnale FM aumenta di 0,1MHZ alla volta; diversamente il segnale AM aumenta di 9KHZ alla volta: a questo punto si può salvare la stazione.

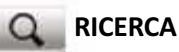

Operando una leggera pressione su questo tasto, è possibile ricercare una stazione radio mentre la radio è in funzione; mentre invece con una pressione nell'area bianca si può salvare la stazione. Tramite una pressione più lunga sul medesimo tasto il sistema ricerca in automatico le stazioni radio e le salva. La stazione radio trovata viene nominata non completamente: "nome fantomatico + frequenza e la lista delle stazioni radiofoniche viene aggiornata dopo la ricerca automatica della stessa. La stazione può essere rinominata a piacimento...

... Quando si clicca sulle impostazioni della radio si può scegliere tra "rinominarestazione", "eliminare stazione", "Eliminare tutte le stazioni", "Opzioni locali" e"Audio".

Radio 23:43 EMO 96 MHz Rename Station 105 108 MHz 102 Delete Station Delete All Stations 104.3 104.7 Local Setting 高田市 FM1 FM2 FM3 FM4 Q AM

## Rinomina della stazione radio

 Una volta salvata una stazione radio, è possibile rinominarla a piacimento: per fare ciò selezionare la stazione e dal menu delle impostazioni scegliere la voce "Rinomina stazione". Cliccare sul nome attuale della radio per poi visualizzare la tastiera sullo schermo: utilizzando la tastiera e il tasto per cancellare, modificare il nome della radio, quindipremere OK per salvare il nome, CANCELLA per eliminarlo e mantenere quello vecchio o NOMINA COME FREQUENZA per nominare automaticamente la frequenza.

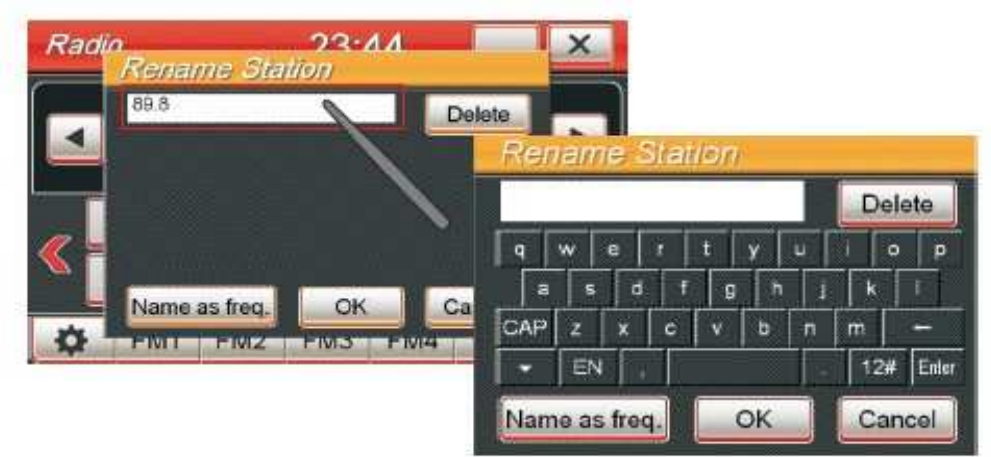

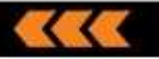

## ELIMINARE LA STAZIONE/TUTTE LE STAZIONI

Per rimuovere una stazione già salvata, selezionarla dal menu, premere il tasto quindi "Rimuovi Stazione". Per rimuovere tutte le stazioni salvate, premere nuovamente il tasto, **quindi "Rimuovi tutte le stazioni".** 

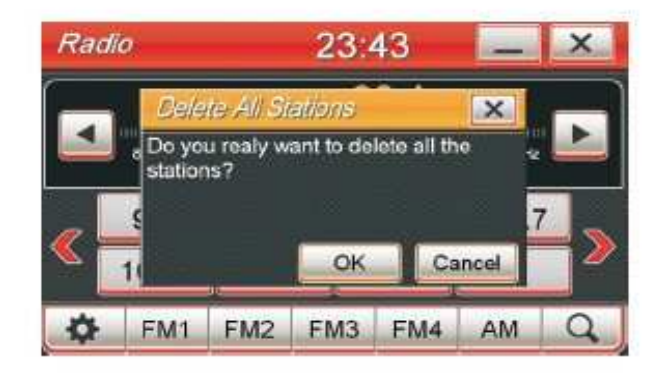

### IMPOSTAZIONI DELLA RETE LOCALE

 Per poter selezionare la rete locale bisogna cliccare "IMPOSTAZIONI LOCALI", scegliere la propria zona tra "Asia", "Europa", o "America", dare l'OK e reimpostare l'unità

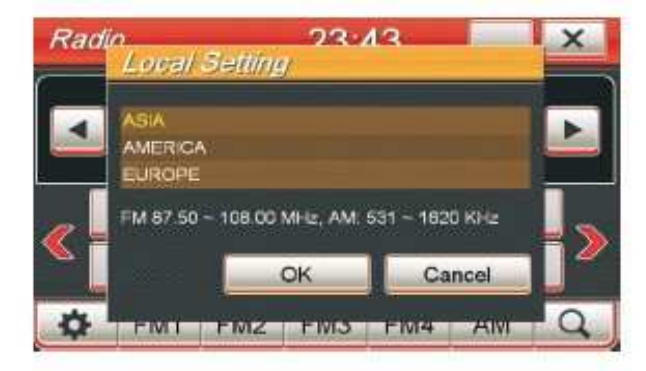

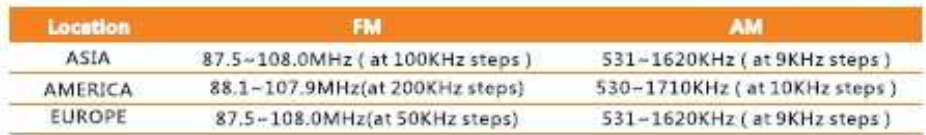

# **ATTENZIONE**

 Ogni volta che si cambia la rete locale, bisogna far ripartire il programma della radio, altrimenti non funzionerebbe. RDS, TA, AF, PTY sono disponibili solo nella regione inserita, il menu sarà diverso per una richiesta diversa.

## RDS (Radio Data System)

Il prodotto supporta RDS, e fornisce informazioni sul display per il segnale FM dal 87,5 al107,9. Ci sono tre diversi tasti per controllare le caratteristiche dell'RDS:

### AF (FREQUENZA ALTERNATIVA ):

La funzione AF permette di cambiare poco la frequenza assicurando il maggior segnale radio possibile. Per utilizzare la funzione AF, attendere finchè non sia ricevuto l'RDS, quindipremere il tasto AF. Il processo è richiesto ogni volta si cambi stazione radiofonica.

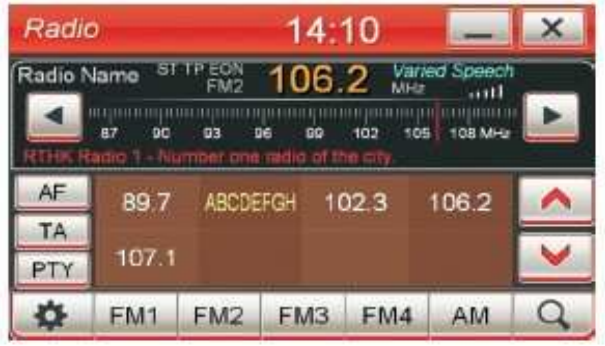

## TA (ANNUNCI SUL TRAFFICO):

La funzione TA è creata per informare gli automobilisti riguardo a emergenze legate altraffico e funziona solo nel caso in cui il segnale TA sia stato mandato attraverso RDS da una stazione radio. Accendere la modalità TA dopo che la radio ha ricevuto l'RDS. Se ilsistema dovesse essere in funzione con un'altra applicazione, allora la funzione TA cambierà automaticamente le applicazioni per aver la possibilità di ascoltare il messaggio diemergenza. Qualora la funzione TA sia spenta, l'RDS non si attiverà.

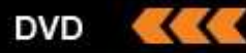

## PTY (PROGRAM TYPE)

 Ogni stazione radio RDS ha un "PTY" o un modo per categorizzare le stazioni radio, indicando iltipo di programma che si sta ascoltando. Ci sono 32 diverse categorie (inclusa la categoria "Nessuna").

Selezionando il tasto PTY si permetterà alla radio di selezionare le stazioni con la stessa categoria di quando si cambia stazione radiofonica. Selezionando lo stesso tasto una seconda volta si potrà cercare tra le varie categorie disponibili mentre si cambiano le stazioni.

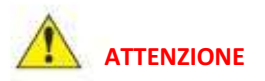

Cambiamenti apportati alle sezioni audio e sottotitoli sono validi solo per il dvd in riproduzione. Per cambiarli ad ogni riproduzione cliccare il tasto SET nel menu DVD e sistemare le opzioni linguistiche. Nel caso in cui la lingua scelta non fosse disponibile tra quelle presenti, verranno utilizzate le opzioni linguistiche standard.

Pulire spesso il DVD per evitare l'accumulo di polvere, cosa che potrebbere provocare il suo malfunzionamento.

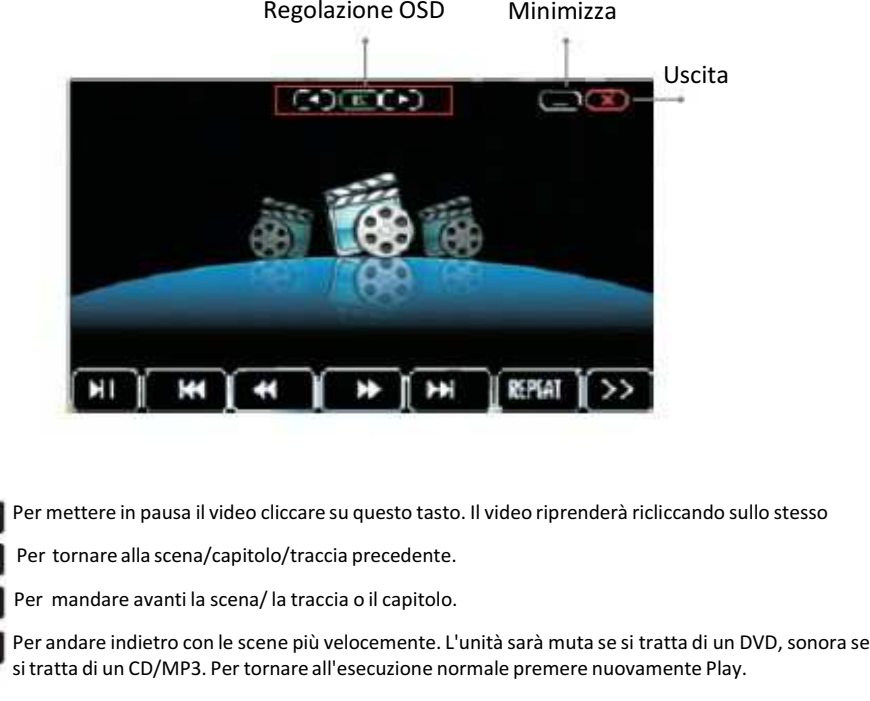

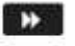

 $H$ 

Per andare avanti più velocamente. L'unità sarà muta se si tratta di un DVD, sonora se si tratta di unCD/MP3. Per tornare all'esecuzione normale premere nuovamente Play.

**PERAT Per attivare l'opzione di ripetizione durante l'esecuzione di un DVD o un CD.** 

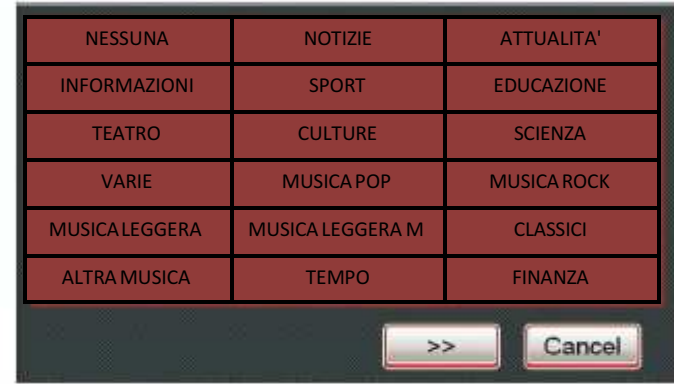

**DVD** 

Selezionare l'icona DVD nel menu principale, oppure premere l'unità DVD per accedere alle applicazioni dedicate al DVD.

Toccare quindi un punto qualsiasi dello schermo per visualizzare il menu del DVD.

i Pod

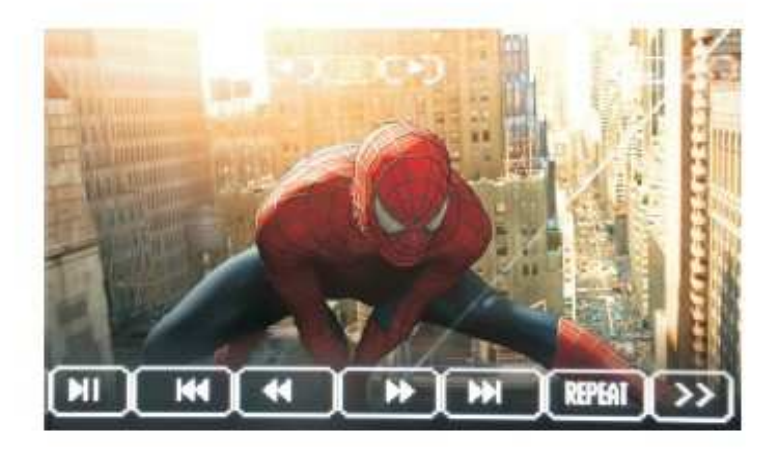

Pagina seguente per visualizzare altre opzioni del menù

- Per accedere direttamente al menu delle impostazioni durante l'esecuzione del DVD. Ci $sr$ sono 4 diverse opzioni, tra cui generale, video e altre. Per poter cambiare la lingua del DVD cliccaresulle impostazioni generali.
- Durante l'esecuzione dei CD, cliccare quest'icona per poter verificare la modalità audio in atto. DuranteAUDIO l'esecuzione di un DVD invece, se figurano più di una lingua, cliccare quest'icona per cambiarle. (Ad ogni disco corrisponde una diversa lingua; prendere come riferimento le operazioni originali.)

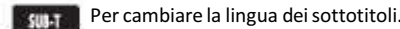

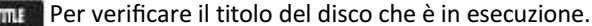

Per verificare titolo, tempo rimanente, capitolo e tempo di capitolo rimanente ecc quando è inesecuzione un DVD. Cliccare nuovamente per uscire da quest'opzione.

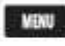

**DISP** 

Per vedere il menu del DVD. In questo modo l'utente potrà decidere quale capitolo o scena del DVDselezionare senza dover eseguire il disco dal principio.

# Applicazioni

Cliccare su "Applicazioni" nel menu principale per aprire il menu a loro dedicato. Ilmenu contiene le seguenti diciture: IPOD, BLUETOOTH, FILM, TV, AUX, AUDIO, OPZIO-NI ecc.

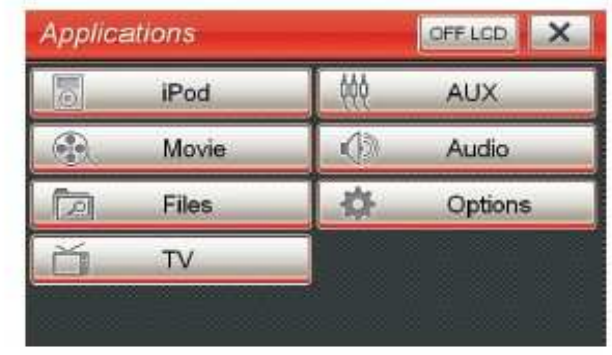

iPod

Il dispositivo supporta diversi tipi di prodotti Apple (iPod, iPhone, iPod Touch), dandovila possibilità di ascoltare la musica e carica la batteria allo stesso tempo. Per utilizzare un dispositivo Apple, collegarlo al sistema tramite l'apposito cavo, selezionare Appllicazioni dal menu e scegliere l'icona iPod.

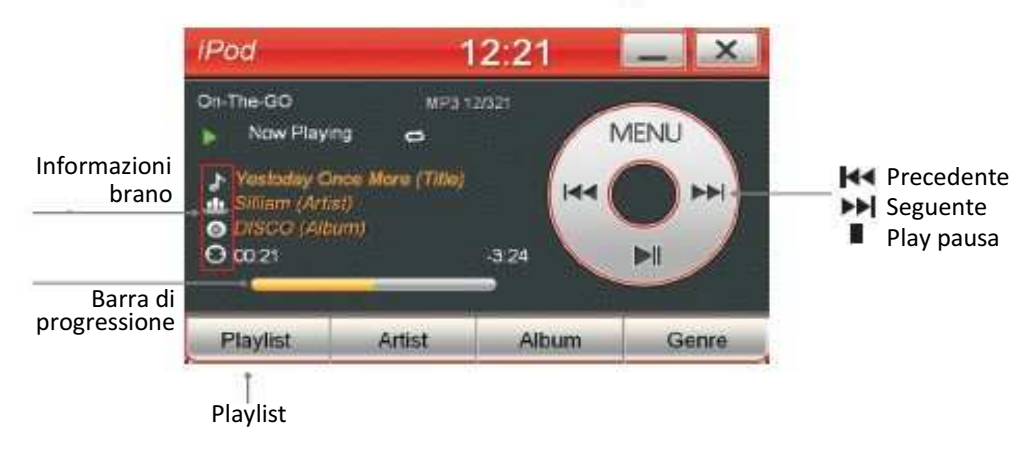

## **Bluetooth**

## ipod

L'applicazione per iPod permetterà di visualizzare il titolo della canzone in corso, l'artista, il nome dell'album da cui è tratta, così come vi permetterà di scegliere direttemente dal menu dell'iPod l'artista, il genere o l'album desiderato. È possibile utilizzare icomandi play/pause/next track/previous track, così come il comando casuale o la ripetizione. Trascinando il dito sulla barra di processo è possibile selezionare il punto della canzone desiderato.

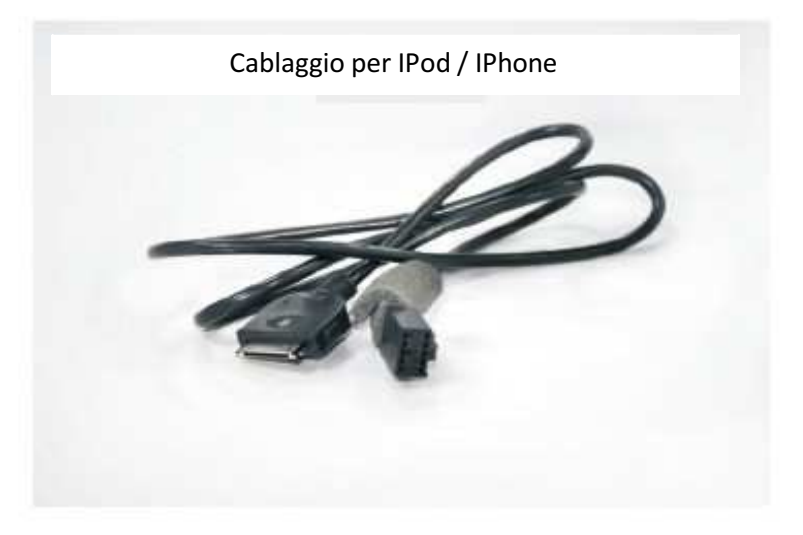

Toccare MENU sul monitor per cambiare il modo di riproduzione del brano

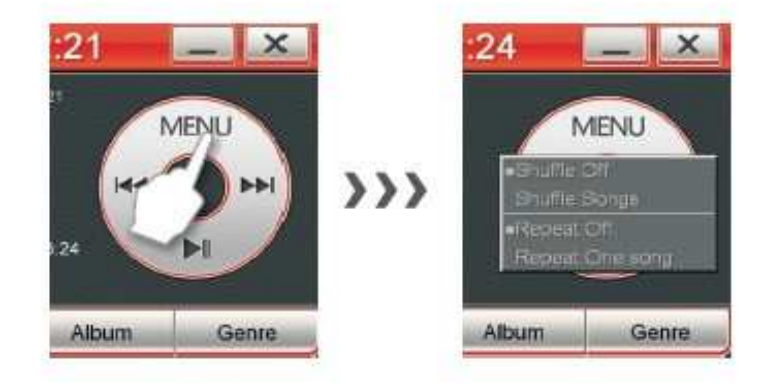

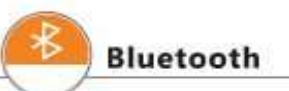

Dal menù principale premere Bluetooth oppure premere il simbolo "telefono" dell'unità per aprire l'applicazione Bluetooth

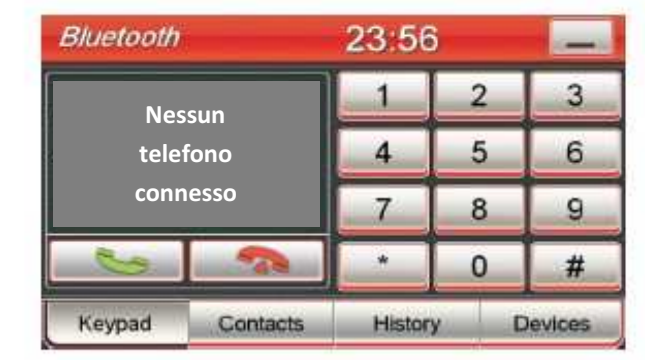

## Accoppiare il telefono Bluetooth con NAViPAD

- Dal menù del telefono attivare la funzione Bluetooth
- Dal menù Bluetooth di NAViPAD fare la ricerca del telefono (stare ad una distanza massima di 10 metri)
- Selezionare il telefono e immettere la pasword 1234

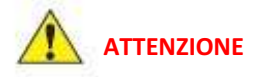

•Se il vostro telefono e stato accoppiato precedentemente, NAViPAD riconoscerà il vostro device e si connettera in automatico

#### Disconnessione del telefono

Dal menu Bluetooth, selezionare "device", selezionare dalla lista dei dispositivi memo-<br>rizzati il nome del vostro telefono e premere **disconnetti** 

## **Bluetooth**

#### SCONNESSIONE DEL BLUETOOTH

 Cliccare "dispositivi" e selezionare poi il bluetooth del vostro telefono, quindi selezione "Disconnetti" per scollegare il telefono.

### SINCRONIZZAZZIONE DELLA RUBRICA E DELLE CHIAMATE

 Una volta che il telefono è collegato, la rubrica e le chiamate saranno sincronizzate colsistema automaticamente. Per aggiornare la lista dei contatti, selezionare "Contatti" quindi "Sincronizza adesso".

## EFFETTUARE E RISPONDERE ALLE CHIAMATE

 Prima di effettuare chiamate o rispondere, assicurarsi che il telefono sia collegato al dispositivo. +39348220925

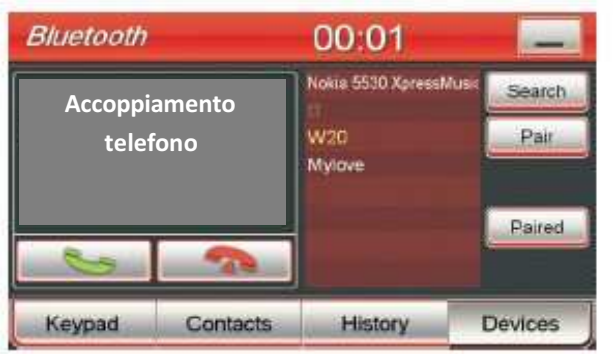

Usare quindi la tastiera sul display per comporre il numero desiderato e cliccare

 . È possibile utilizzare anche il telfono per comporre il numero, ma non è consigliato nel caso in cui la macchina sia in marcia. Cliccare poi per terminare la chiamata.

### CONTATTI E CRONOLOGIA DI CHIAMATA

 Per poter visualizzare i contatti e la cronologia delle chiamate cliccare su "Contatti" o "Cronologia". La cronologia delle chiamate è divisa in tre categorie: perse, ricevute ed effettuate; cliccare su "Perse", "Ricevute" o "Effettuate" per ricercare la chiamata desiderata che appartenga a una di queste categorie.

 Per ricercare contatti, cliccare e trascinare il dito per far scorrere la lista, oppure cliccare nel box di ricerca e digitare il nome del contatto ricercato

# **Bluetooth**

#### DISPOSITIVI

Per visualizzare la cronologia di collegamenti effettuati cliccare su "Dispositivi"; cliccare poisu "Cerca" per ricercare un nuovo dispositivo da collegare, poi "Connetti" per provare a collegarsi con il telfono scelto dalla lista. Cliccare su "Elimina" per rimuovere la cronologia di collegamenti del dispositivo selezionato. Cliccare "Collegamento" per verificare quale telefono è adesso connesso con sistema. Per selezionare un dispositivo, sceglierlo dalla lista dei dispositivi.

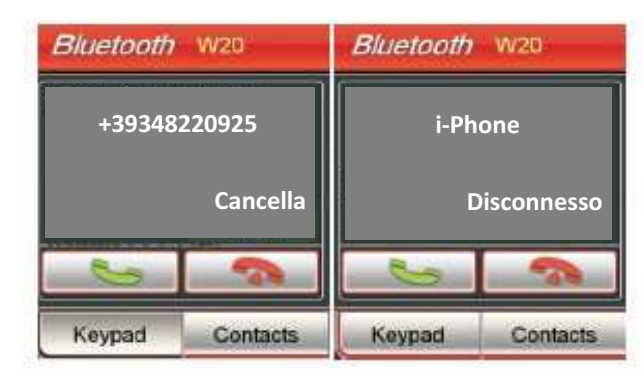

### MUSICA BLUETOOTH

 Inserire l'interfaccia audio del telefono selezionando "Mobile Media" dal menu Bluetooth. È possibile gestire la playlist del telefono con i tasti play/pausa/avanti/indietro.

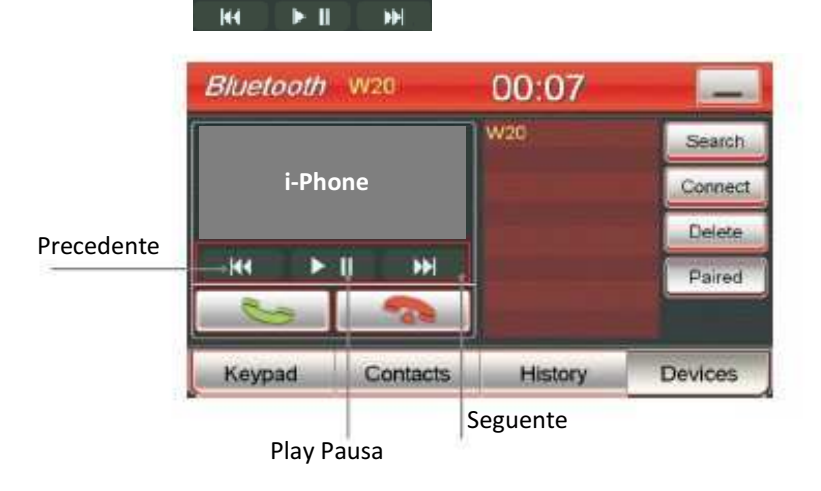

## FILM / VIDEO FILES

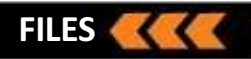

# Film / video

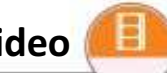

Cliccare sull'icona "Applicazioni" nel menu principale, quindi cliccare su "Film" nel menu delle applicazioni. Si aprirà l'applicazione "File", permettendovi di scegliere uno tra i film disponibili; per farlo partire cliccare doppiamente sul titolo del film, oppure, una volta selezionato, cliccando sul tasto play. Inoltre è possibile avviare l'applicazione dei film tramite un doppio click su un file dopo aver cliccato su "Video" nell'applicazione "File". Il sistema supporta i formati video MPEG1/2, MPEG4, WMV etc.

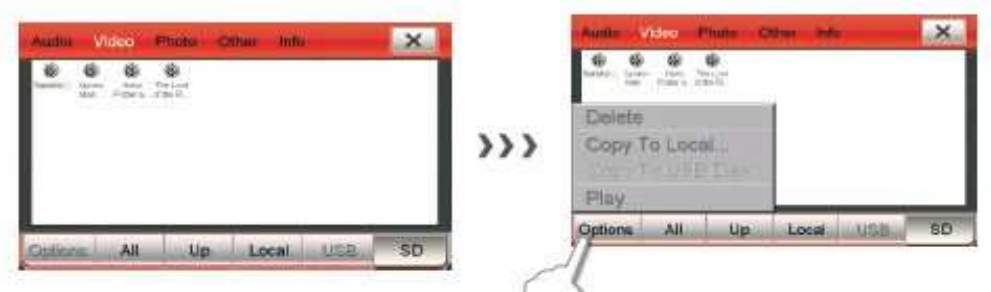

Cliccare paly/pausa, file successivo/precedente per cambiare le impostazioni di riproduzione. Cliccare le X per uscire dall'applicazione film.

Le informazioni presenti sul video indicano il nome, il formato, la posizione corrente della riproduzione, e la durata totale del file. Cliccare sulla barra di durata e trascinare il dito a seconda che si voglia andare avanti o indietro.

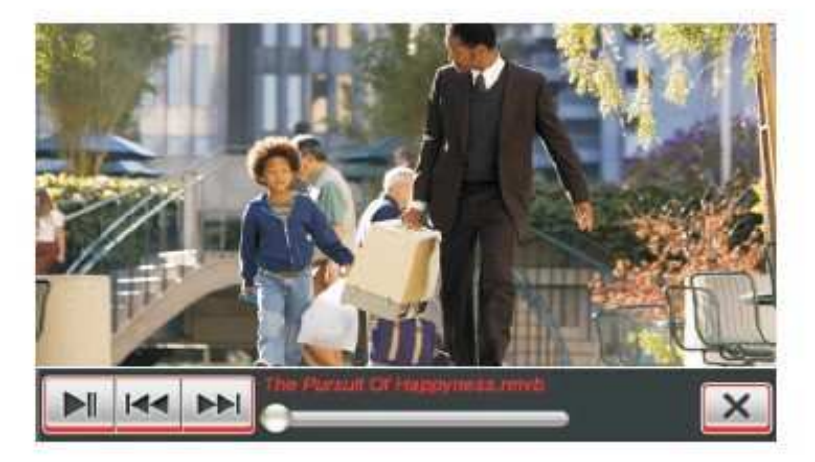

Cliccare su "File" per aprire il menu dedicato.

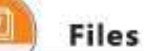

## MEMORIE DATI

Cliccare su "Tutti" per poter visualizzare tutti i file disponibili, compatibili col sistema. Cliccare su "Local" per visualizzare i file memorizzati nella memoria interna del sistema; cliccare su "USB" per quelli presenti su dispositivo USB connesso alsistema; infine cliccare "SD" per quelli presenti su memory card.

## CATEGORIE DI FILE

FOTO

 Cliccare su "Audio", "Foto", o "Altro" per vedere i file compatibili con quest'unità, conformemente al tipo di supporto.

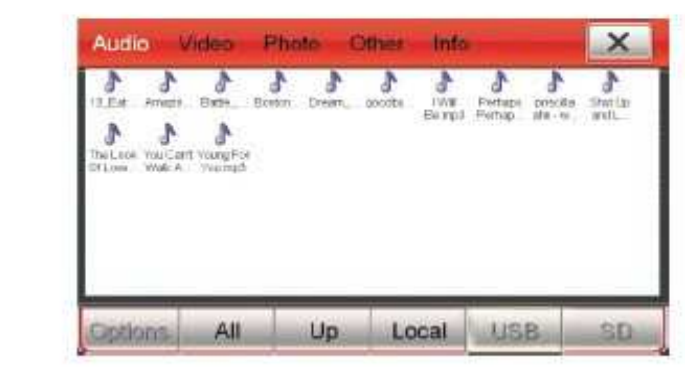

Cliccare due volte sull'icona delle immagini per visualizzarle tutte e impostarle come salvaschermo. Il sistema supporta i formati bmp, jpeg, and.png.

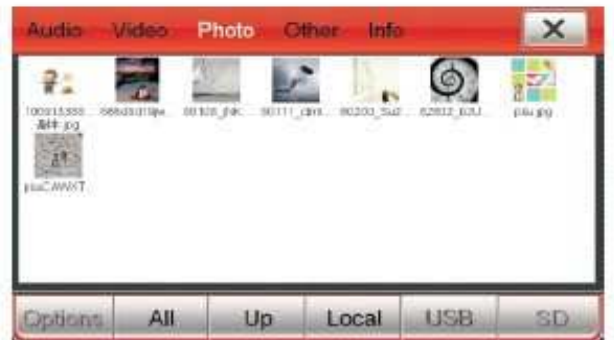

## ALTRO

L'unità supporta i formati di Microsoft come Word(.doc), Excel (.xls), e Powerpoint (.ppt) cosìcome i formati PDF.

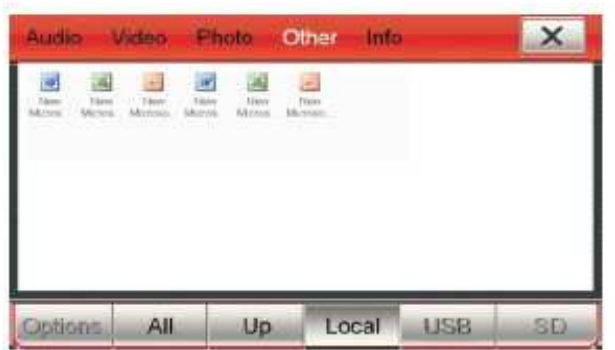

## INFO

Gli utenti possono verificare la capacità delle memorie locali, USB, le memory card SD, cliccando su "Info".

A) Lo spazio di archivazione totale del NAND Flash.

B)La memoria occupata dai file aperti e il restante spazio libero.

- C) La memoria disponibile rispettivamente per musica, film, immagini e altri file.
- D) La percentuale di memoria occupata rispettivamente da musica, film, immagini e altri file.

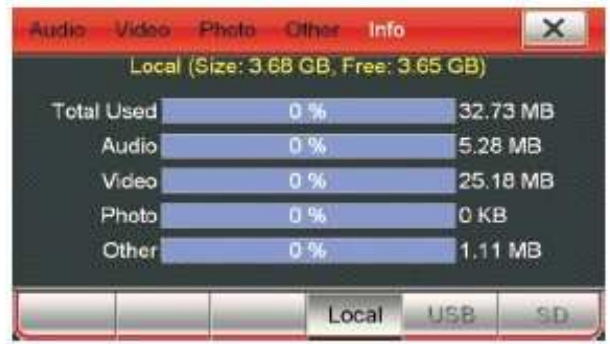

## FILES INTERNET (opzional)

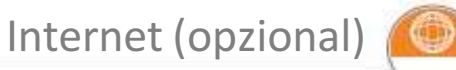

Alcuni modelli dispongono della navigazione in internet. Questi modelli necessitano di un adattatore USB 3G, insieme ad una carta SIM che supporti il traffico dati. Per utilizzare l'apparato internet, rimuovere il coperchio della chiavetta USB e inserire la carta Sim; quindi collegare la chiavetta al sistema.

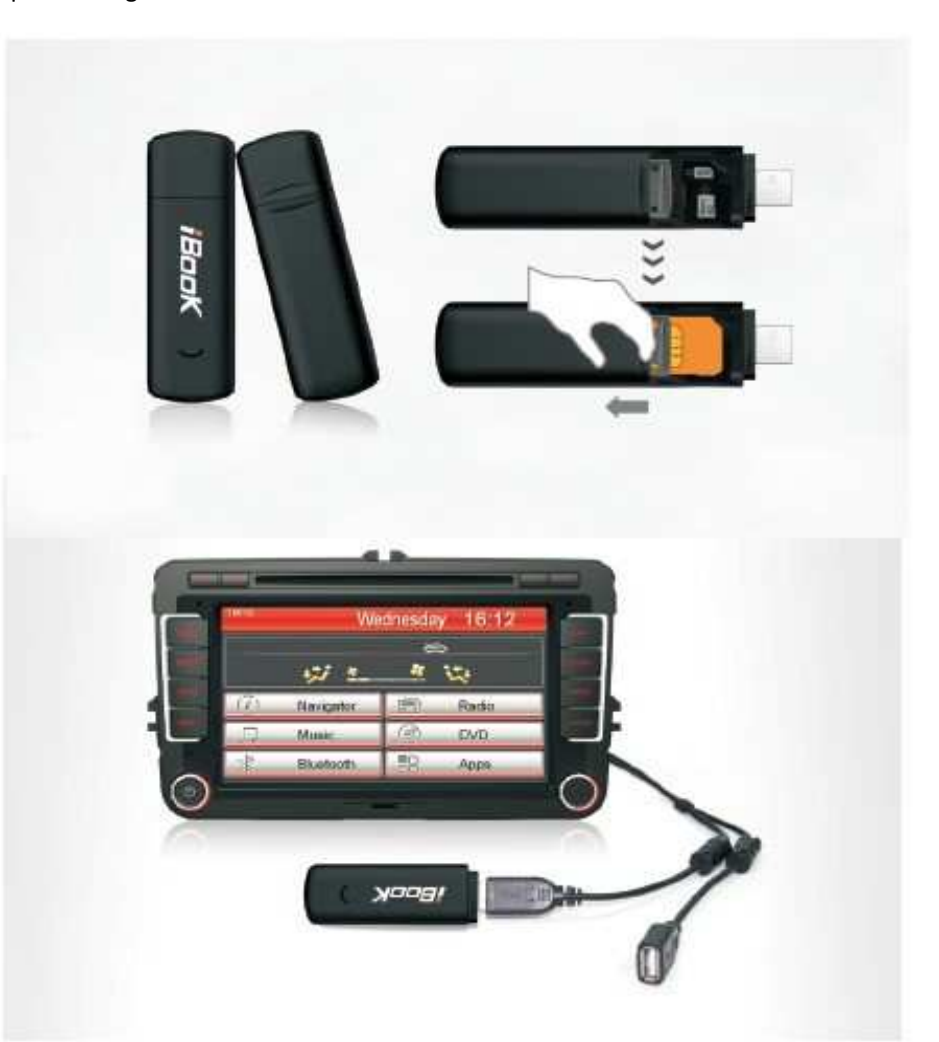

# INTERNET (opzional) TV (opzional)

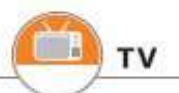

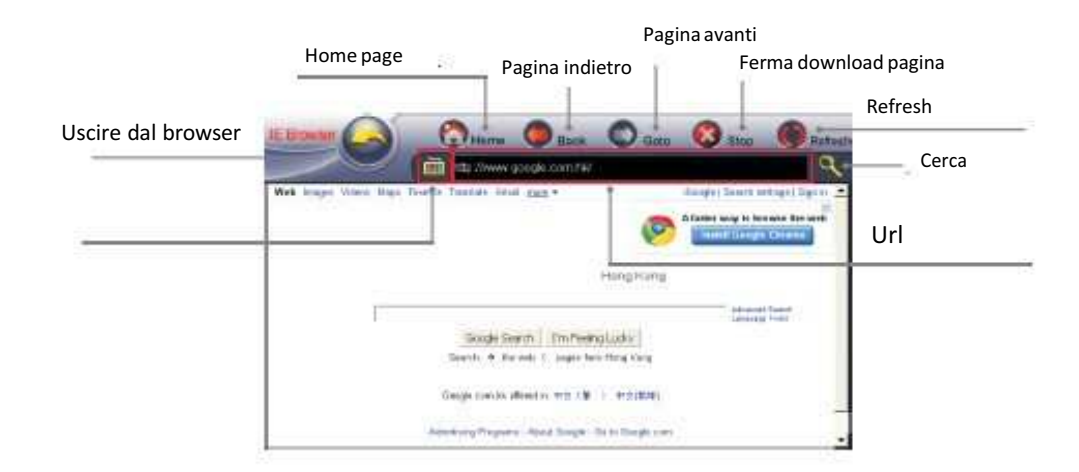

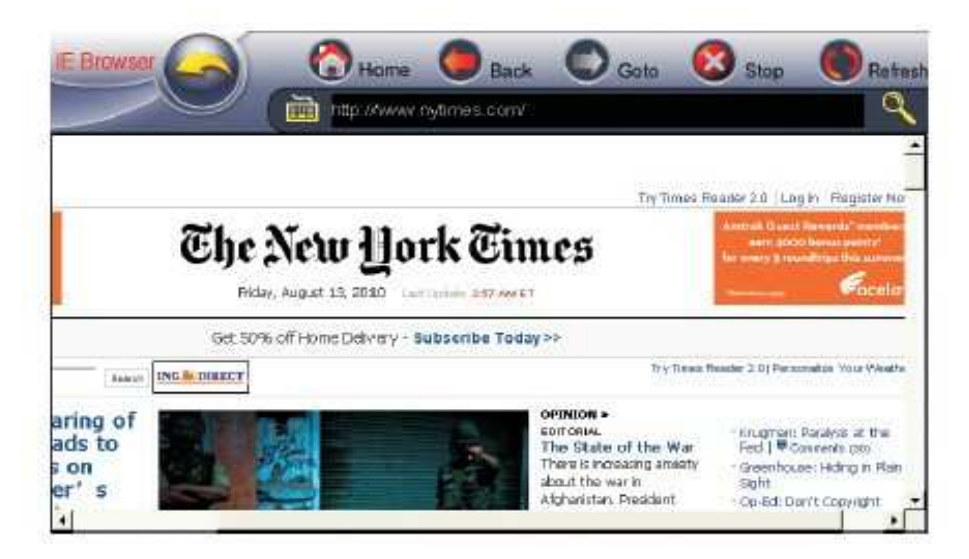

Alcuni modelli supportano la funzione televisiva, trasmettendo immagini con segnale analogico e digitale. Questi modelli necessitano di un sintonizzatore TV analogico o digitale e per l'installazione fare riferimento alle istruzioni del sintonizzatore.

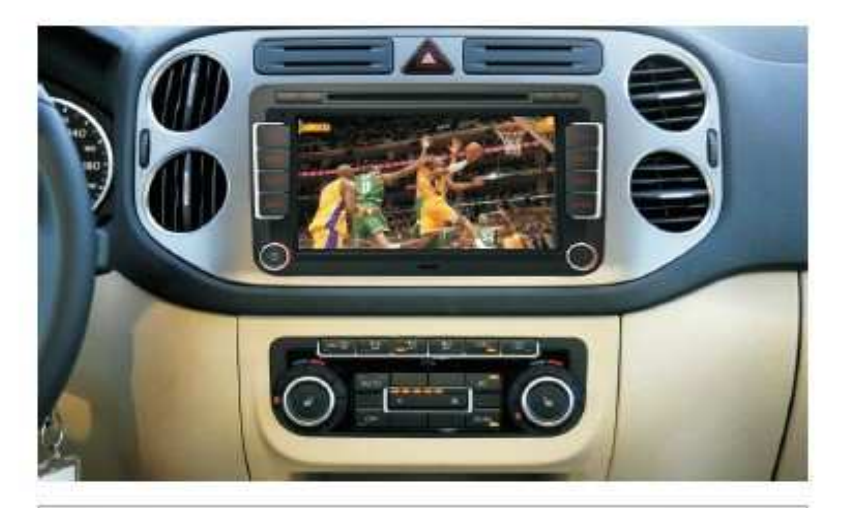

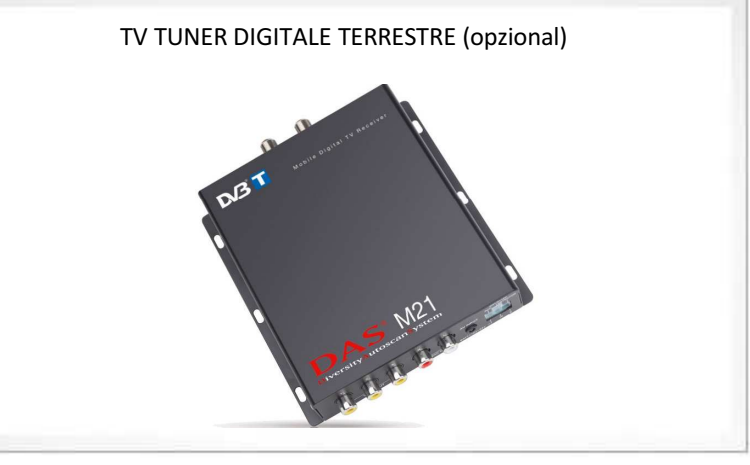

## Audio

## **AUX**

Alcuni modelli hanno un'entrata AUX. Accendere il proprio dispositivo e impostare il volume all'80%, quindi collegarlo all'entrata aux (Alcune macchine dispongono già dell'entrata aux. Se il vostro veicolo non ne dispone, potrebbe esserci bisogno di un terzo cavo: parlare con il venditore per infromazioni.) Dopo aver connesso il dispositivo al sistema, cliccare su "AUX" nel menu principale. Controllare il volume usando i controlli volume del sistema e controllare invece la riproduzione usando il vostro dispositivo.

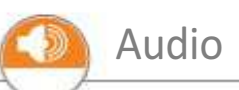

Cliccare su "AUDIO" sull'interfaccia delle applicazioni per visualizzare il menu dedicato. Per sistemare a piacimento i bassi, i medi e gli alti, cliccare e trascinare il dito allivello desiderato. Per sistemare il bilanciamento o il fade, cliccare le frecce di compensazione, oppure in un punto qualsiasi sul display del fade/bilanciamento.

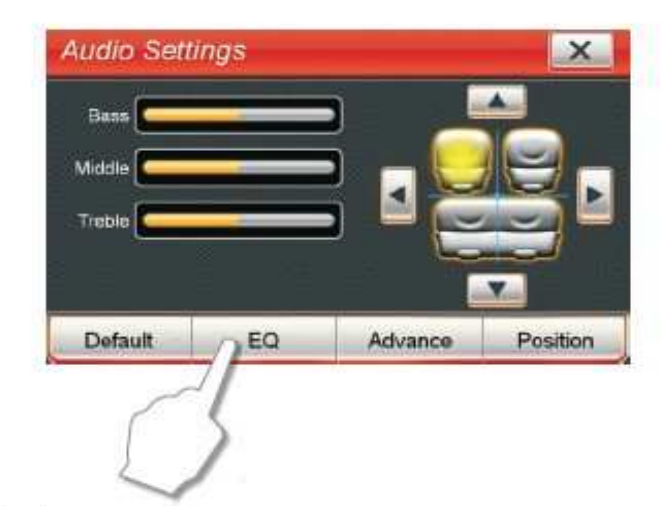

Cliccare su "EQ" nel menu delle impostazioni audio per visualizzare le opzioni 9 band EQ e preset EQ. Cliccare una delle impostazioni preset EQ per selezionarle oppure selezionarle manualmente; cliccare quindi su "Default" per tornare alle impostazioniEQ.

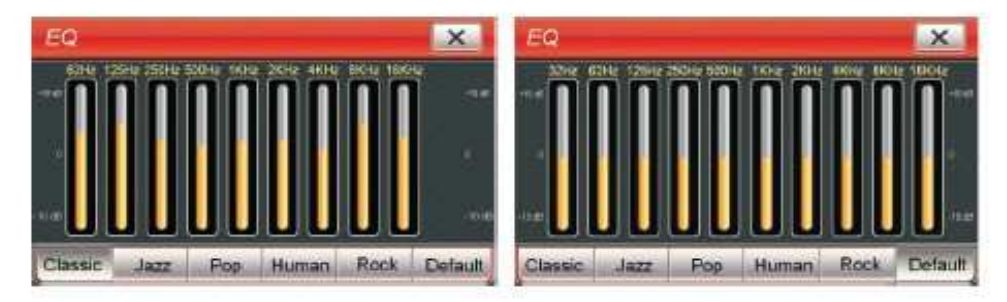

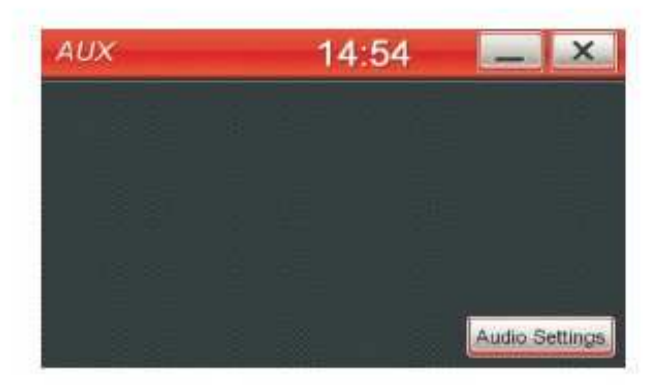

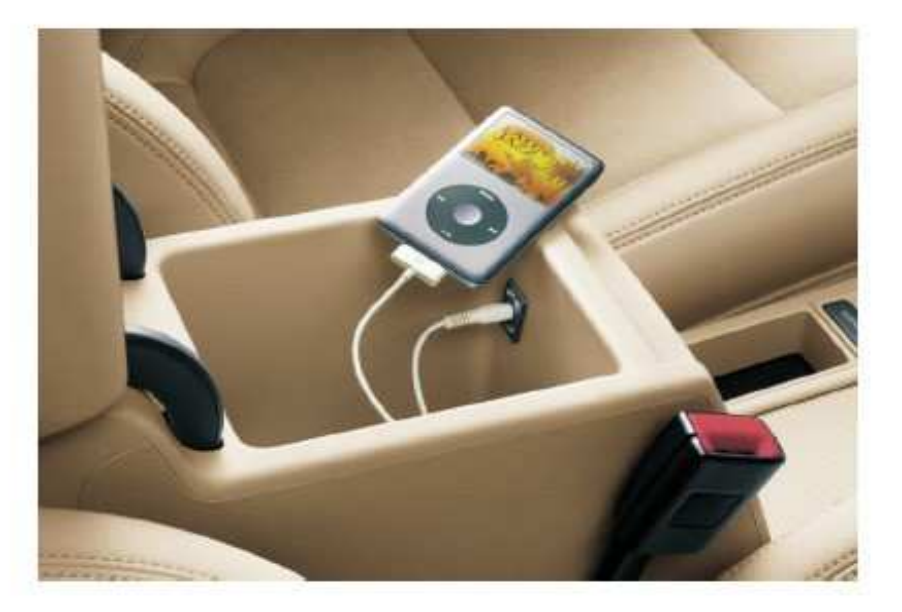

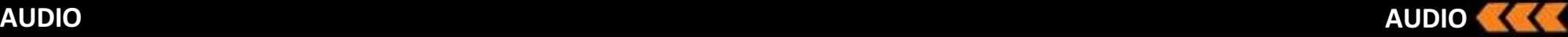

Cliccare su "Avanzate" nel menu delle impostazioni audio per aprire il menu delle impostazioniavanzate. Regolare il livello del volume di ogni programma (sulla parte sinistra dello schermo), cliccando sulle frecce di regolazione del volume; quindi cliccare su "Default", sulla sinistra per resettare i difetti di fabbrica.

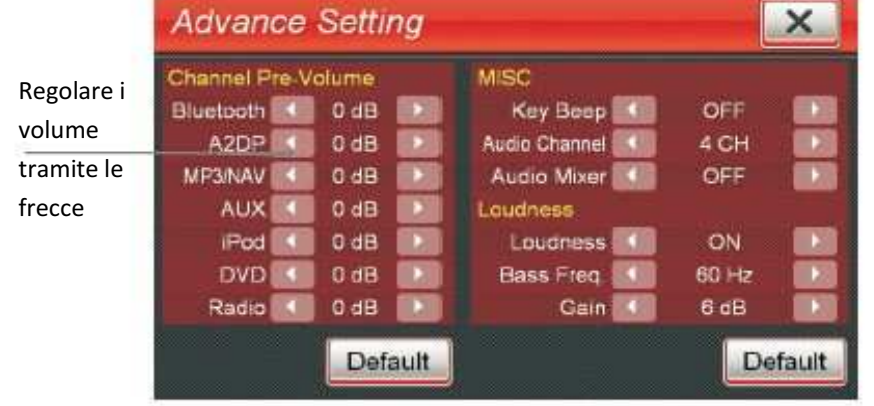

#### Key Beep:

Cliccare su "Key Beep" per attivare un suono ogni volta che si clicchi qualche icona sullo schermo.

## Canale Audio:

Cliccare per cambiare il canale audio da 4 a 5.1 (NB: Il vero canale audio 5.1 è effettivo solo in presenza di un DVD con un canale audio analogo).

#### Intensità:

Quando il comando "Intensità" è attivo, l'EQ adegua le frequenze alte e basse per mimare ilcambio delle frequenze quando i suoni sono alti. Scegliere il raggio di frequenza interessato quando si ha l'intenzione di aumentare i bassi usando l'opzione "Freq. Bassi", stessa cosa quando si vogliono aumentare gli alti usando l'opzione "Freq. Alti". Scegliere l'aumento

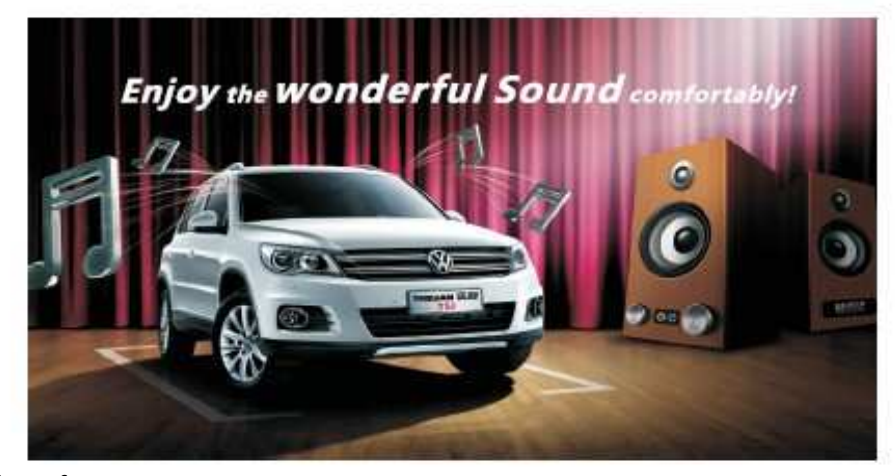

Subwoofer:<br>Scegliere il limite estremo della bassa frequenza, usando l'opzione "CutOff. Freq", quindi scegliere il proprio subwoofer preamp power(???) usando l'opzione "Gain". Spostare la phase(??) dell'audio sul subwoofer usando l'opzione "Phase".

#### Centro:

Scegliere il limite estremo dell'alta frequenza usando le impostazioni "CutOff Freq". Scegliere il proprio altoparlante centrale usando il comando "Gain".

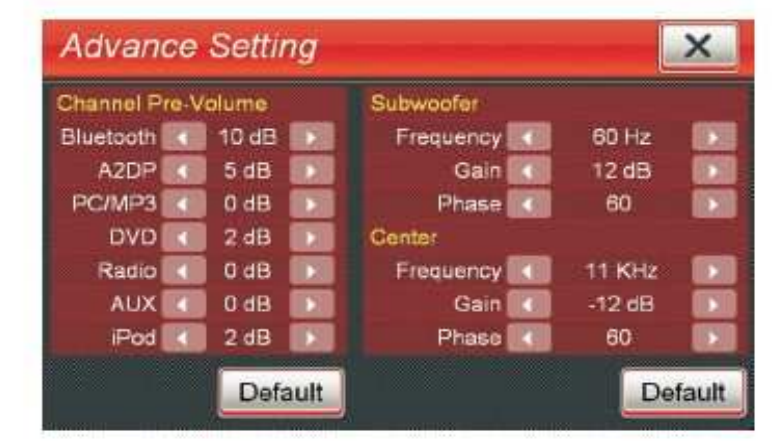

preamp(???), cambiando l'opzione "Aumento". Il regolamento dell'intensità, del subwoofer e del centro dovrebbe essere fatto da un preamp(???), cambiando l'opzione "Aumento".<br>Exenico esperto. Regolamenti di impostazioni imp altoparlanti o all'udito.

## OPZIONI OPZIONI

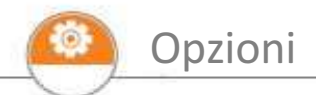

Cliccare "Opzioni" sull'interfaccia delle applicazioni per impostare le schermate, data e ora, per regolare la luminosità dello schermo, definire le caratteristiche del volante, selezionare la lingua e regolare il touch screen.

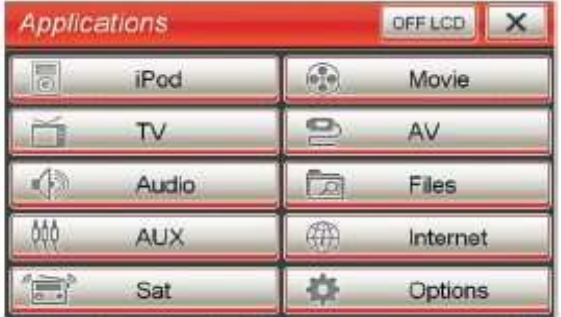

Cliccare nel box a lato della scritta "Lingua" per visualizzare la lista di lingue e cliccare sulla lingua desiderata. Cliccare sul box di ricerca alla destra dell'anteprima del box delsalvaschermo e selezionare lo sfondo desiderato salvato su uno dei dispositivi di memoria. Per cambiare sfondo, selezionare un'altra immagine e per rimuovere uno sfondo personalizzato, premere sul tasto di cancellazione.

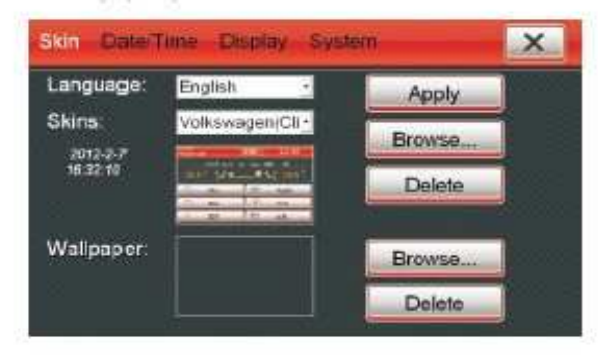

### Data/Ora:

Cliccare su Data/Ora per regolare fuso orario, data e ora e cambiare tra orario di 12 o 24 ore. Una volta apportate le modifiche cliccare su "Salva" per confermare. (NB: Quando si stabilisce una connessione con GPS, la data, l'ora e il fuso orario si regolarizzano automaticamente).

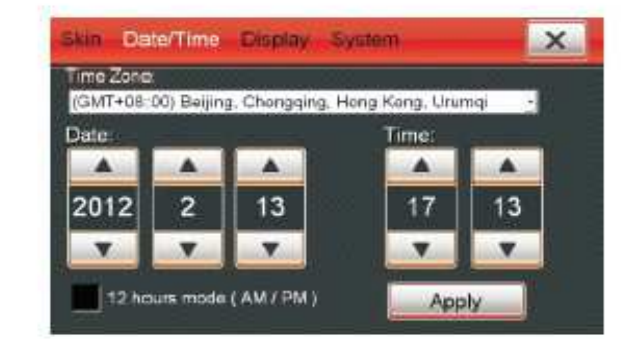

## Display:

Cliccare su "Display" per visualizzare le impostazioni di regolazione della luminosità e della videocamera CCD. Cliccare e trascinare il punto per regolare la luminosità. Cliccare nel box vicino alla scritta "CCD Camera" per attivare o disattivare il cambio automatico sul display alla videocamera CCD quando la macchina è in retromarcia.

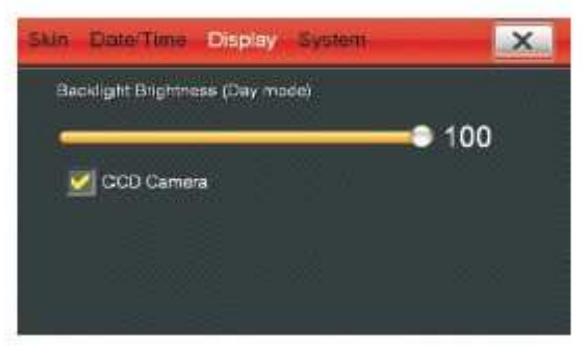

## Sistema:

Cliccare su "Sistema" per visualizzare le informazioni sul dispositivo, aggiornarlo, scegliere la cartella per il software del navigatore o tarare il touchscreen.

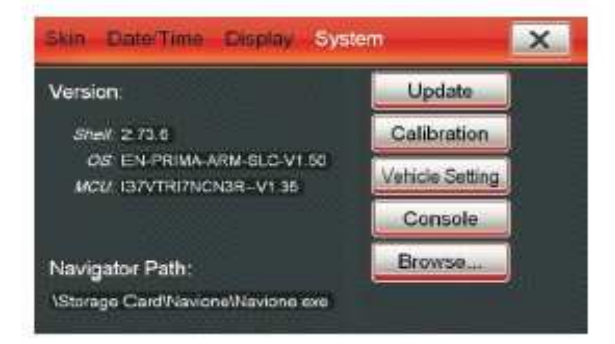

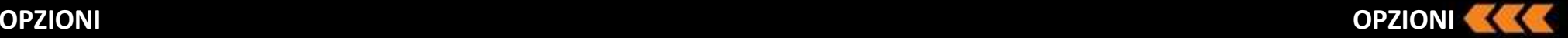

## Aggiornamento sistema

Si consiglia di portare la macchina da un tecnico specializzato.

Il dispositivo supporta le mappe per il sistema WinCE 6.0. Cliccare su "Browse" per aprire l'applicazione "File", selezionare il programma delle mappe (.exe), e dare l'OK per aggiornare il navigatore. Alla prossima connessione al navigatore, il sistema farà partire direttamente il nuovo software. (Si raccomanda di fare l'aggiornamento con l'aiuto di un tecnico).

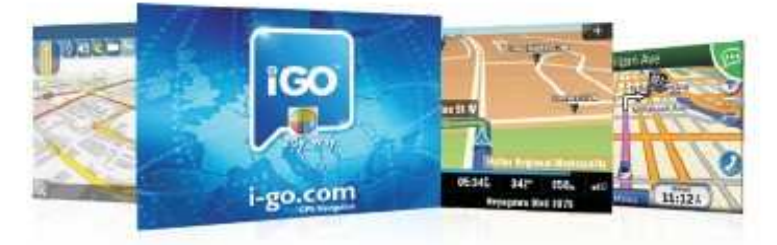

## Retrocamera:

Se avete installato una retrocamera, si accenderà in automatico ogni volta che è inserita la retromarcia e a display si potrà visualizzare l'immagine da lei trasmessa. Una volta disinserita la retromarcia, l'unità tornerà a figurare ciò che era a display prima della manovra. Nel caso in cui non disponiate di una retrocamera, potrete farla installare da un tecnico specializzato.

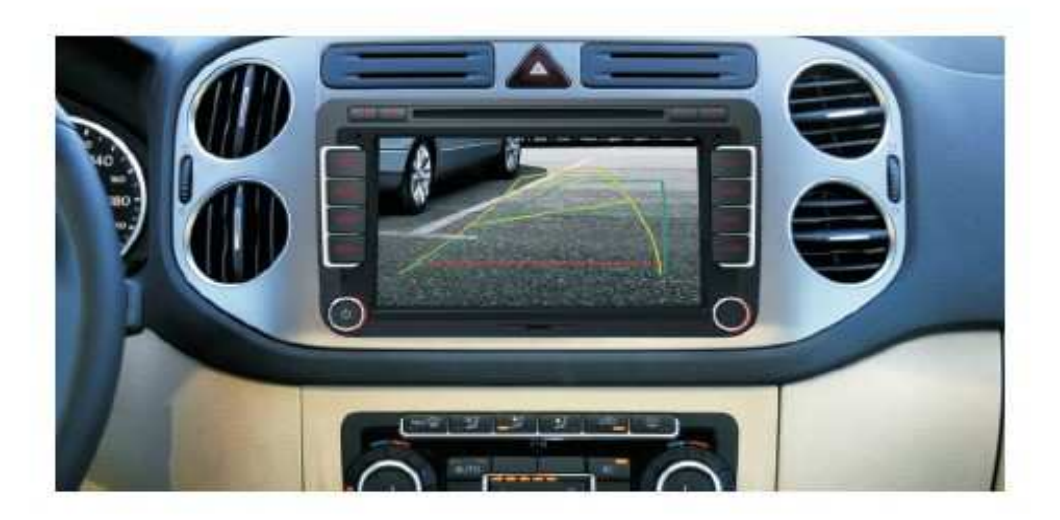

### Freno a mano:

La riproduzione di DVD/Film/TV/AV è limitata alla guida, a meno che la macchina non sia parcheggiata e quindi in sosta, lo schermo mostrerà solo la scritta "ASCOLTA LA MUSICA ALLA GUIDA" e sarà riprodotta solo musica. In ogni caso, se disponete di un secondo schermo per i sedili posteriori, allora la riproduzione sarà continua.

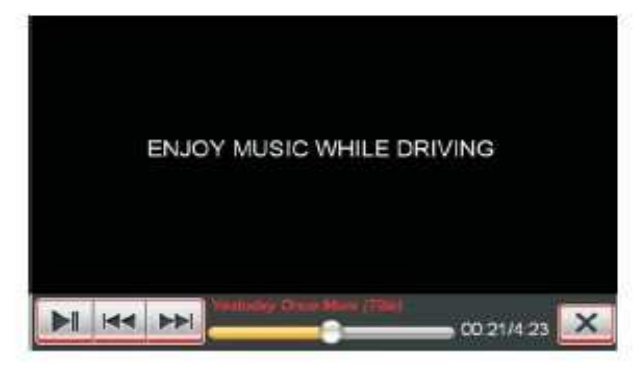

## AV (Cambiato da AV a TV per alcuni modelli):

In alcuni modelli la modalità TV è cambiata in AV, cosa che permette una connessione standard RCA audio e video da altri dispositivi audio/video. Cliccare quindi su "AV" per verificare i dispositivi AV collegati.

## Comandi al volante:

Se i controlli al volante non dovessero funzionare correttamente, provare a riprogrammare i tasti dal menu "Opzioni", oppure portare la macchina in un centro specializzato.

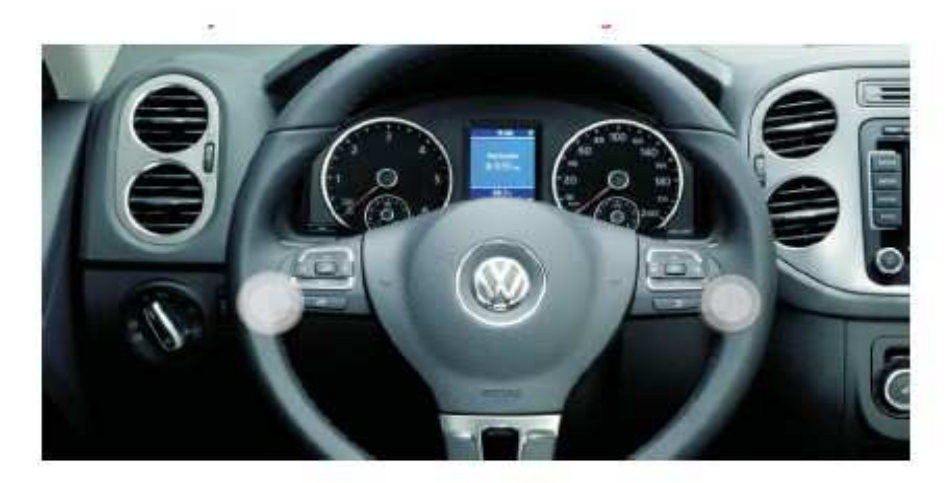

## FUNZIONI TELECOMANDO

### Condizioni di utilizzo

Temperatura: da +45° C a -10° C Umidità: < 80% Pressione atmosferica: 86-106 Kpa Distanza max. di funzionamento: < 8 mt. Angolazione max. di funzionamento: ± 15°

Funzioni di ogni tasto: POWER: premere per attivare la modalità STAND-BY e nuovamente per accendere ildispositivo. SEARCH: premere per effettuare la ricerca o visua-□  $\sqrt{2}$  $\sqrt{3}$ **DIR** lizzare qualsiasi traccia del programmaDISPLAY: Premere per visualizzareEGMO durante la riproduzione del DVD. titolo, lingua audio, lingua sottotitoli, angolazione, capitolo ecc. ( vedi imma-TITLE: premere per visualizzare ilgine 1 illustrata a destra) titolo TITLE ETU SETUP: Premere per immettereOK SUB-T: premere per visualizzare le impostazione dell'interfaccia o nascondere i sottotitoli. **CUST** OK: premere per scorrere attra-AUDIO: Premere per selezionare le usciteverso le funzioni: RADIO, MUSIaudio: canale sinistro, destro, modalità $\left[ \right.$ **MENU** Ħ CA, i-Pod, e DVD, ( simili funzio-MONO o STEREO. ni sono date dal tasto MODE dei  $(M)$   $(M)$  $\left( \frac{1}{2} \right)$ Alcuni dischi non supportano questa comandi al volante $\boxed{\text{ccc}}$ funzione (sense)  $[000]$ ANGLE: nessuna funzione YOU  $\boxed{\text{mod} \ (\text{C}) \ \boxed{-}}$  $\sqrt{max}$ TASTO ALTOPARLANTE BARRATO Premere per attivare il MUTE eTOUCH: Premere per calibrare il monitor. nuovamente per ripristinare l'audio. Questa funzione non è disponibile con leTASTO VOLUME + e applicazioni DVD/TV. Premere per regolare il volume del dispositivo

Telecomando

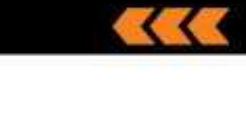

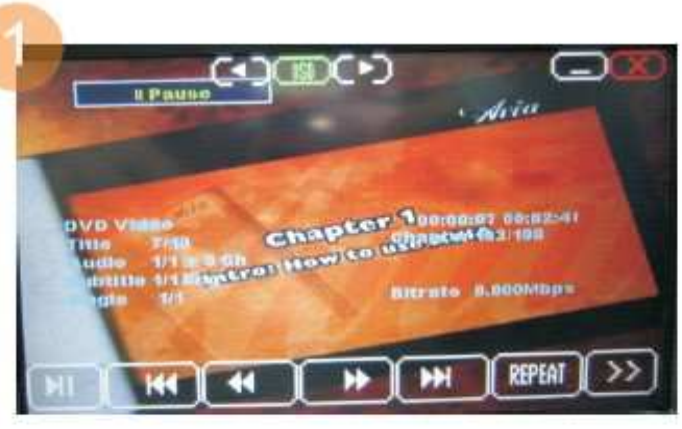

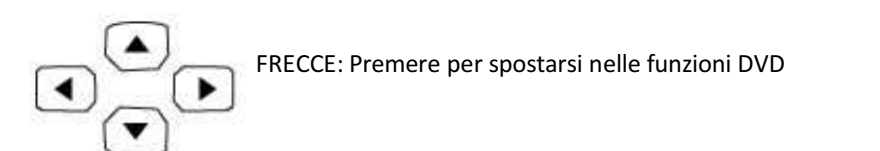

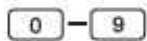

1-9: Premere questi tasti per selezionare un capitolo specifico.

SETUP

Setup: Premere questo tasto per accedere alle impostazioni dellettore DVD.

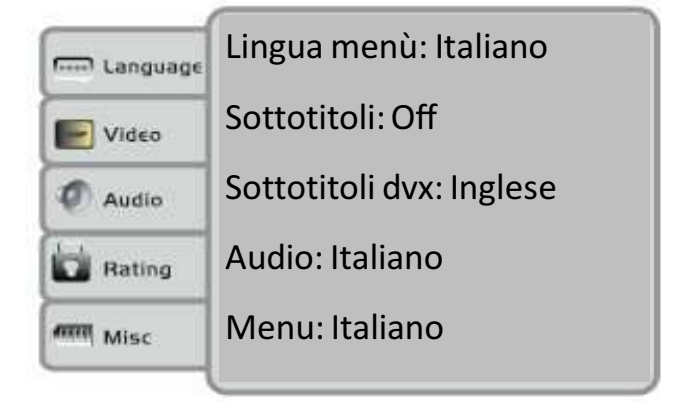

## FUNZIONI TELECOMANDO

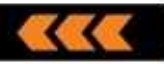

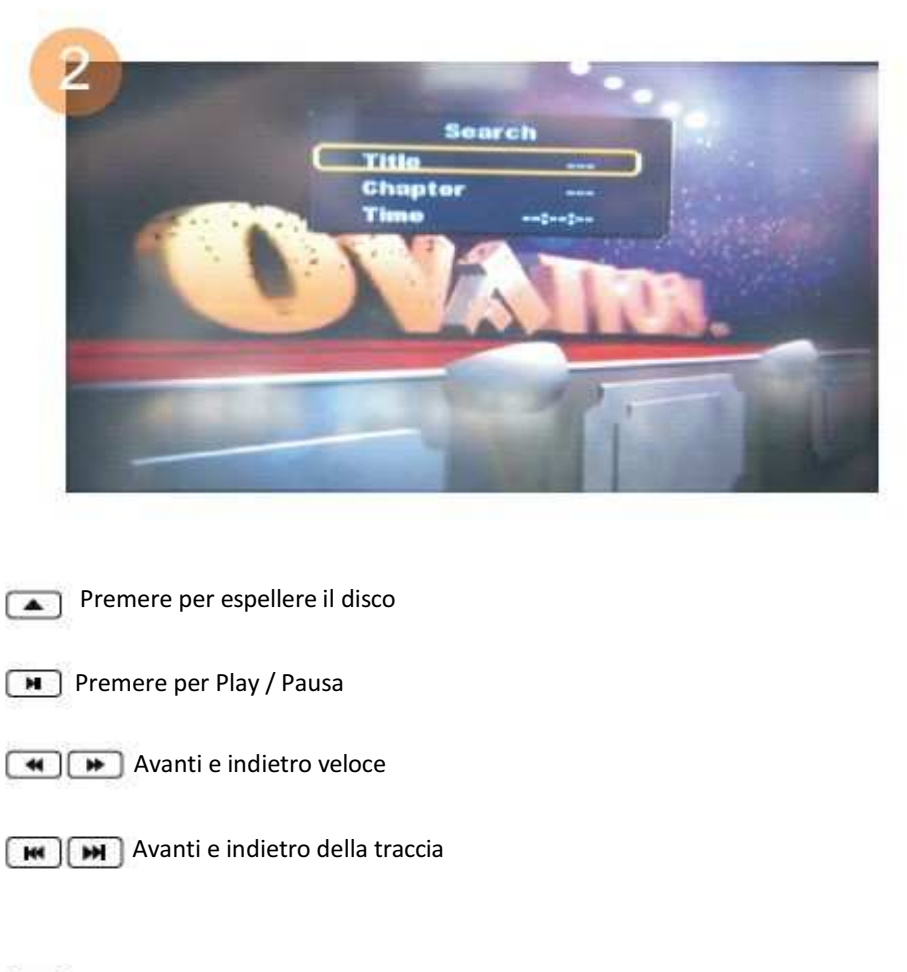

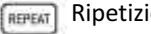

Ripetizione della traccia

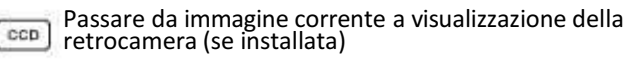

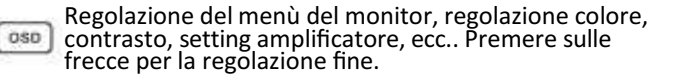

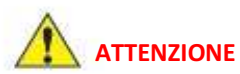

La funzione dei tasti e valida per musica, film, i.Pod, dvd

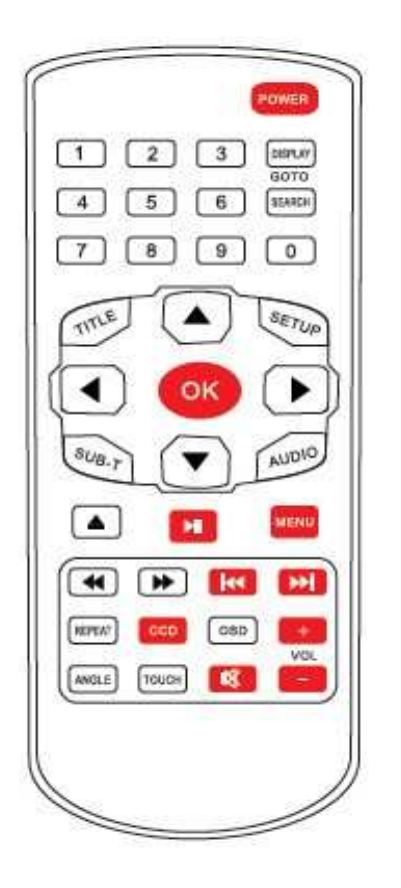

## Uso del telecomando

- •Rimuovere la plastica di protezione prima dell'uso
- • Se telecomando non viene usato per un lungo periodo si consiglia di rimuovere la batteria

# ACCESSORI STANDARD

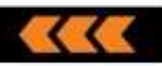

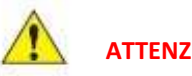

## ATTENZIONE

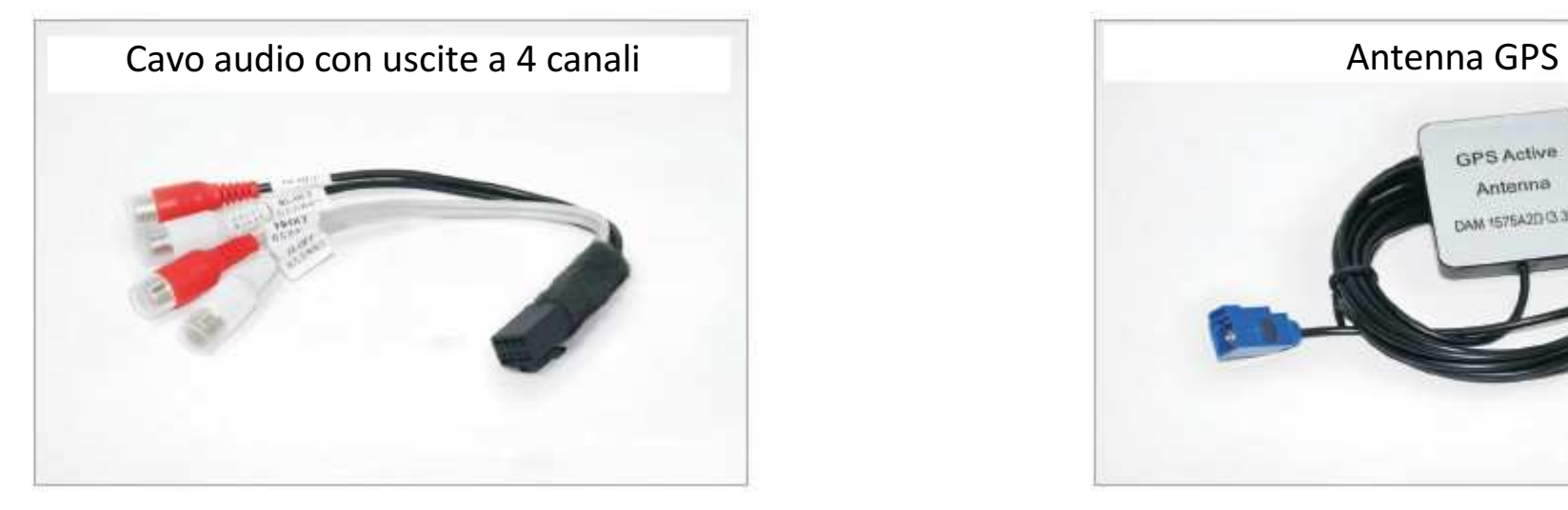

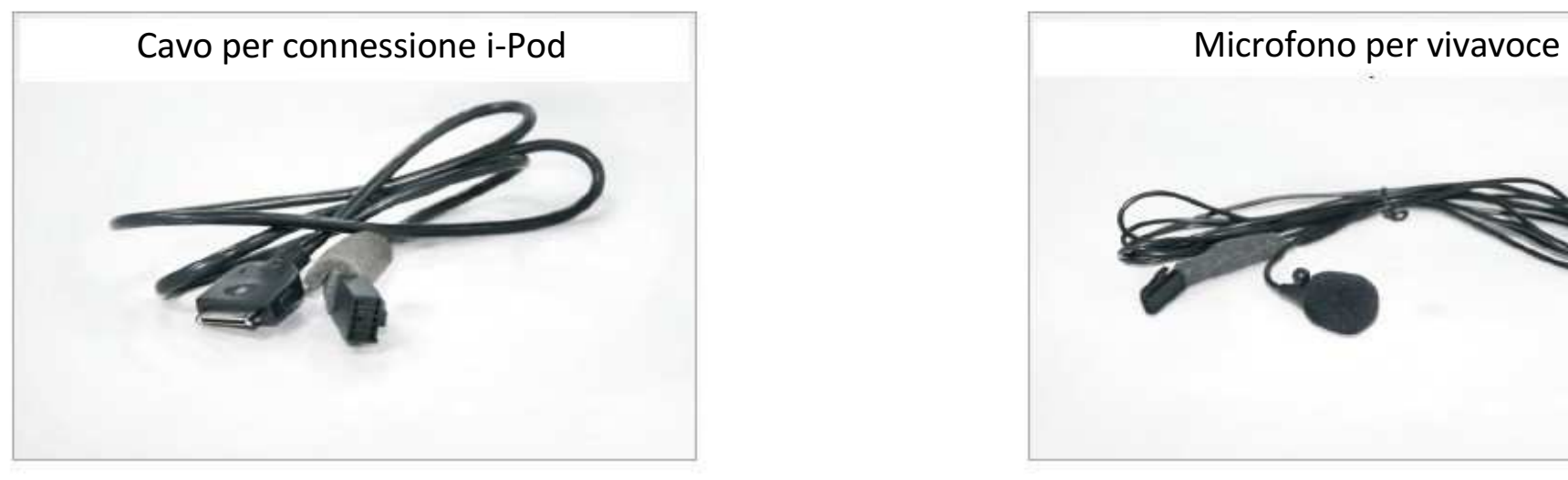

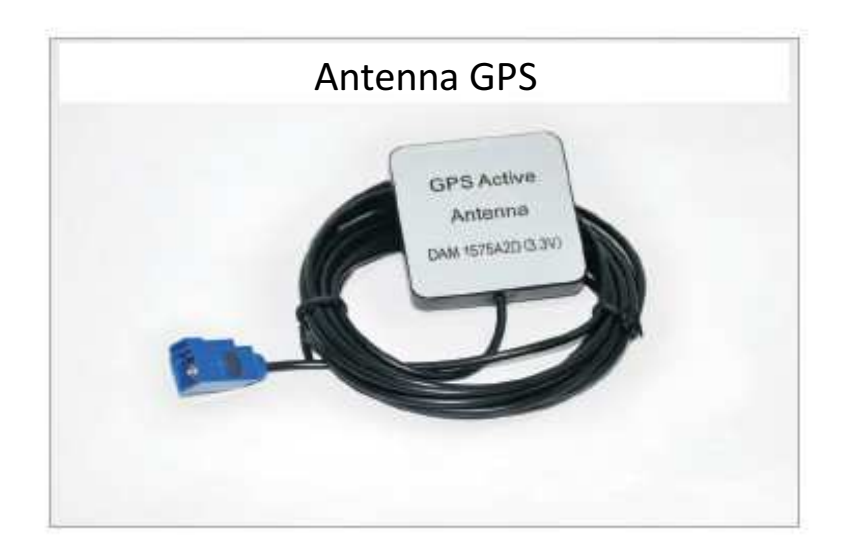

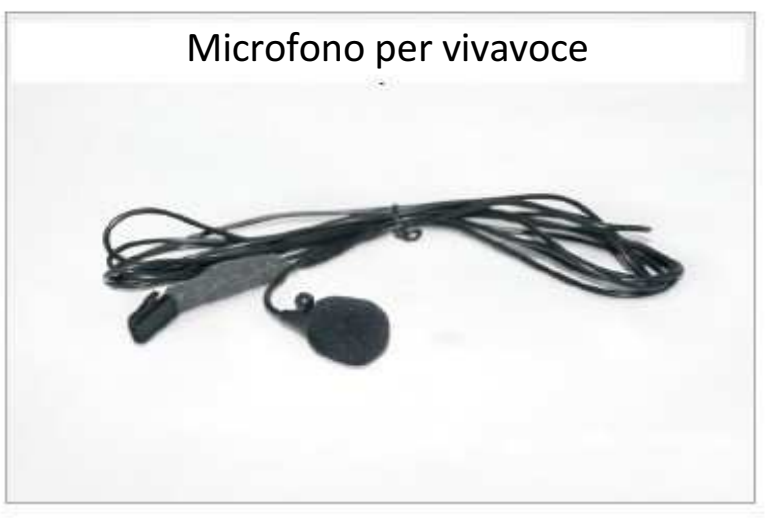

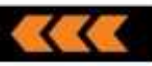

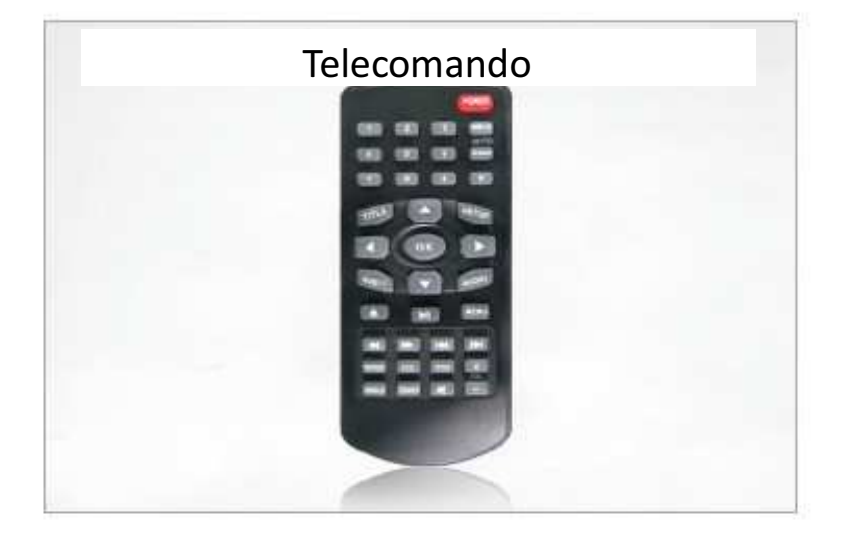

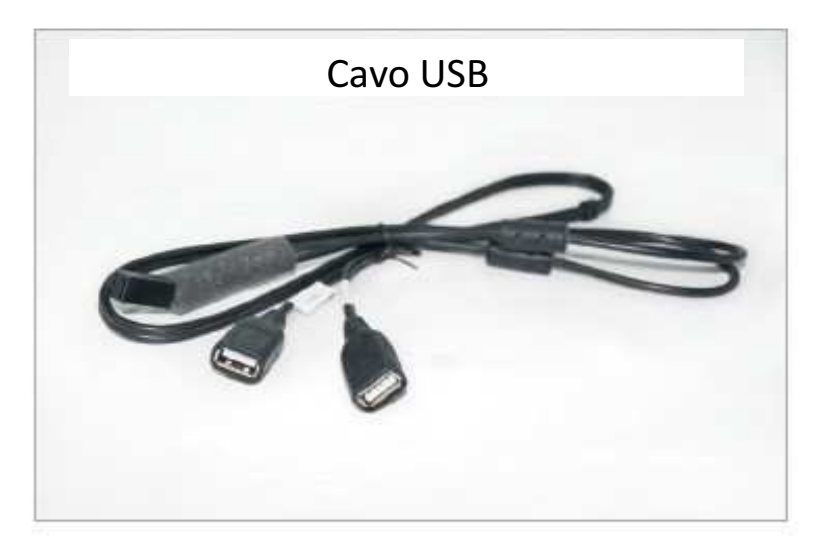

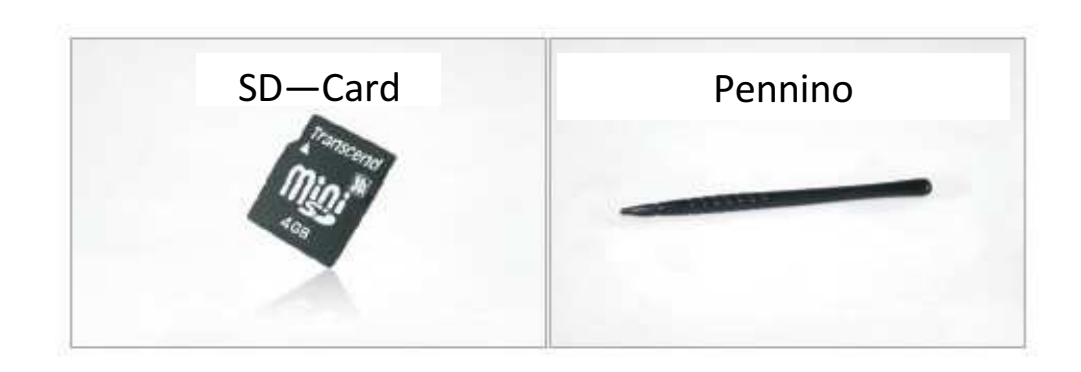

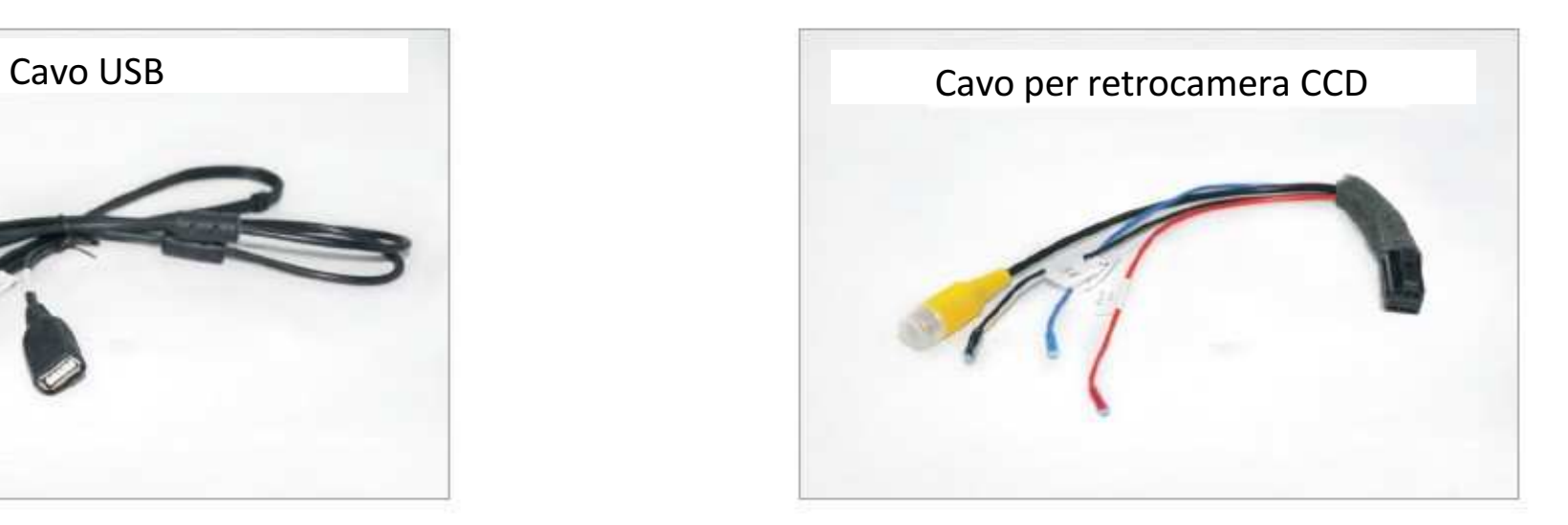

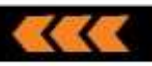

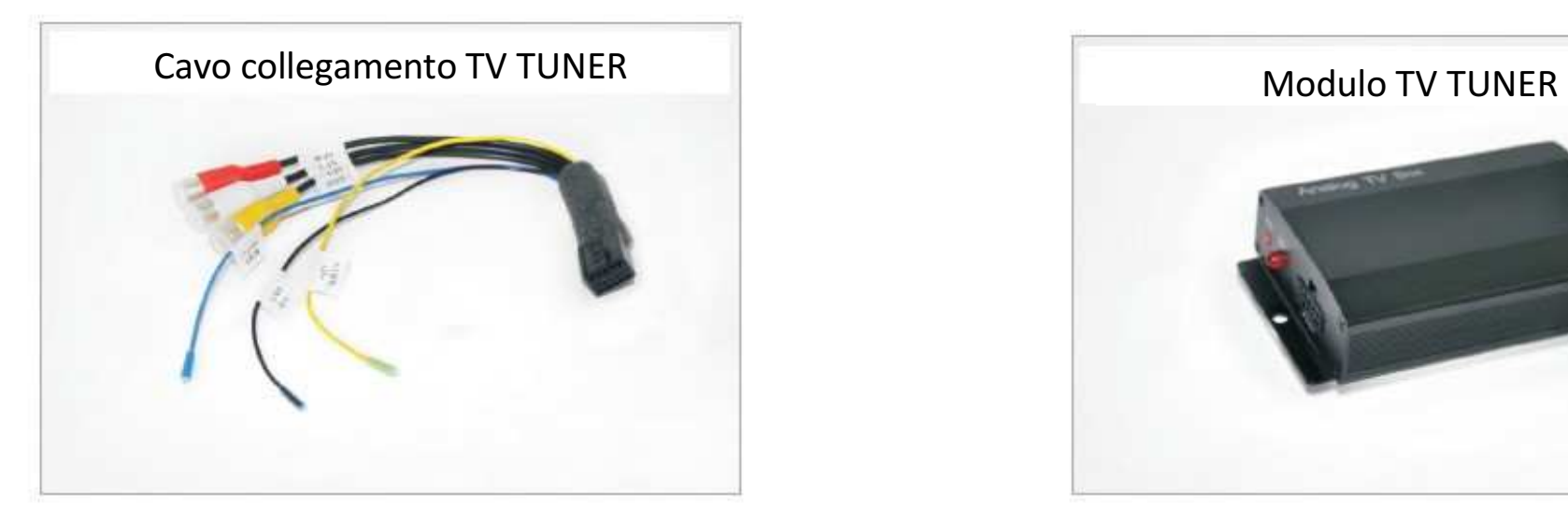

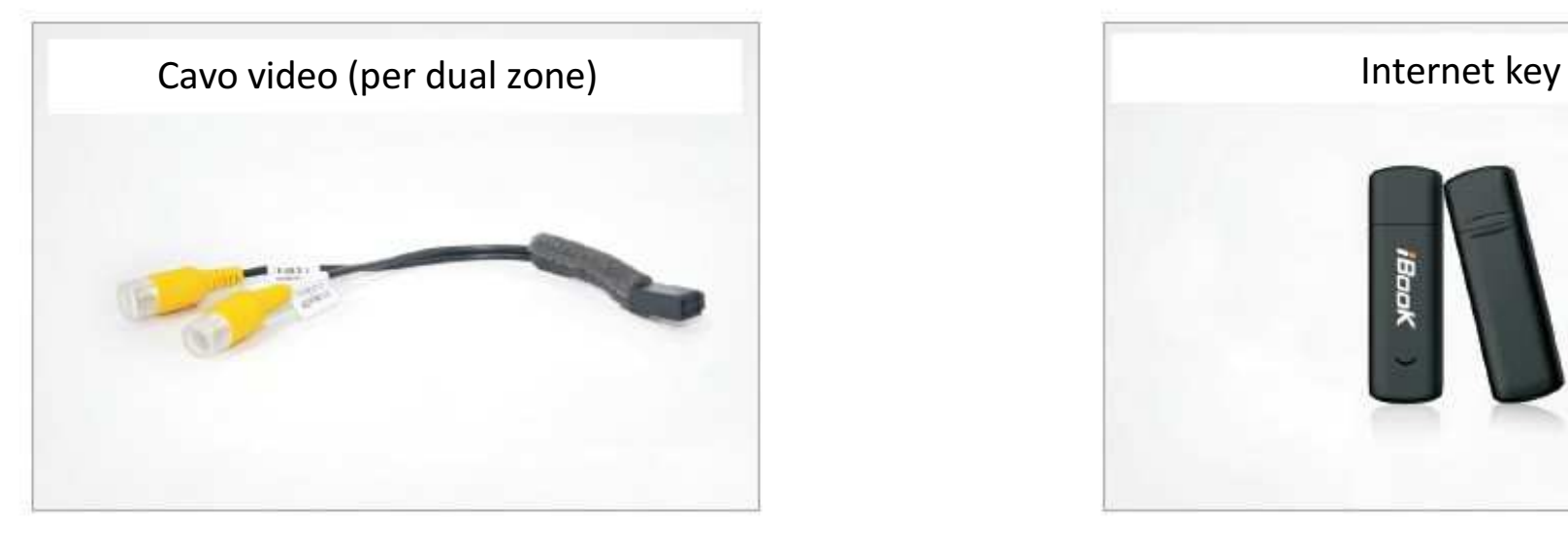

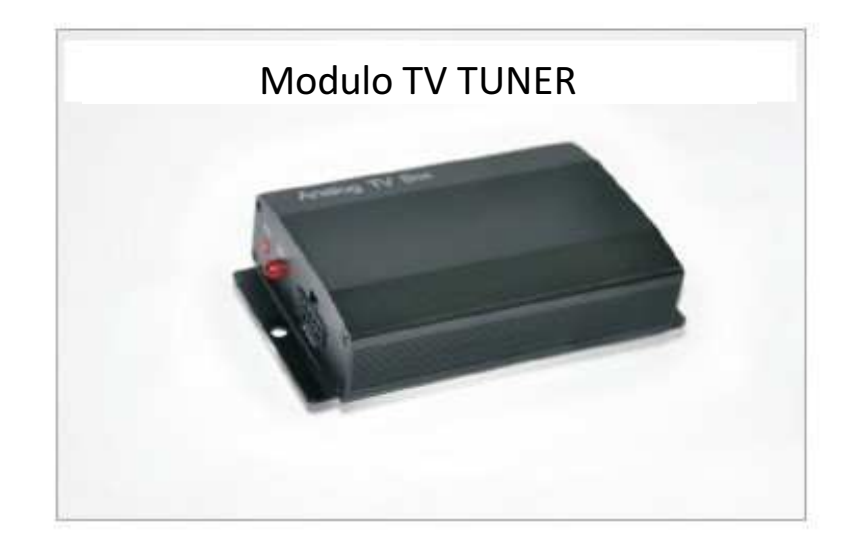

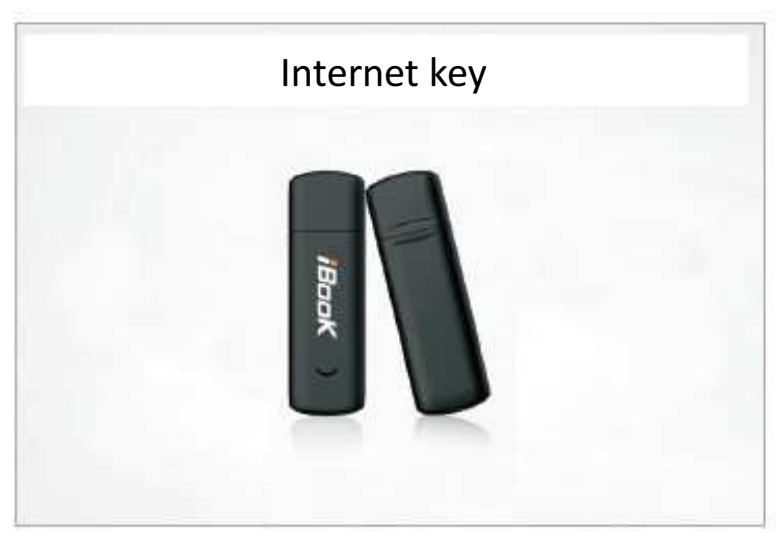

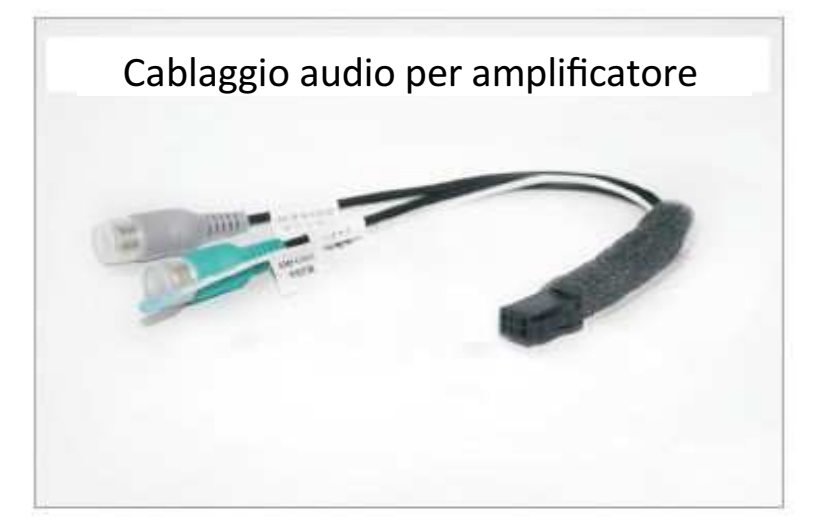

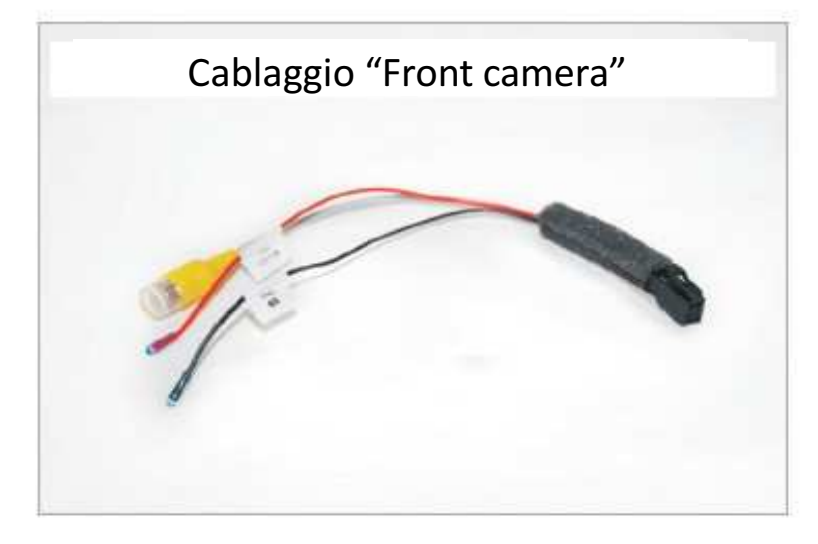

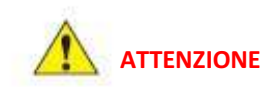

Nel caso doveste imbattervi durante l'utilizzo de dispositivo in una delle situazioni sotto indicate, la guida alla risoluzione dei problemi è concepita per aiutarvi a risolverli celermente.

Se il problema persiste Vi consigliamo di rivolgervi al centro assistenza autorizzato o ad un centro installazioni specializzato. Non smontare o aprire il dispositivo, ciò farebbe decadere la garanzia e/o causare lesioni alla persona.

RISOLUZIONE DEI PROBLEMI

## Il monitor non si accende

1 Controllare se le chiavi del quadro dell'auto sono inserite e girate in posizione ON

- 2 Il cavo di alimentazione non è connesso al NAViPAD
- 3 Il fusibile è interrotto (ripristinarlo)

## Il touch screen non è preciso

 1 Assicurarsi che sia stata fatta la calibrazione. Fare riferimento nel manuale nella sezione Opzioni sistema in Apps.

## Il touch screen non funziona

1 Il sistema può essere in fase di caricamento, attendere qualche minuto, se il proble- ma persiste staccare a riattaccare l'alimentazione, altrimenti contattare il servizio assistenza

## Il DVD non legge i video

1 Assicurarsi che sia inserito nel modo corretto con l'etichetta rivolta verso l'alto

- 2 Il disco può essere rigato o deformato
- 3 Il formato del disco non è compatibile con il sistema

## Il menu del DVD non funziona

1 Il disco può essere non originale o masterizzato

## Il monitor è nero e non visualizza le immagini

1 Controllare il contrasto / colore / luminosità e le regolazione del monitor nella sezione del manuale dedicata

## La retrocamera non trasmette le immagini

1 La retrocamera non è installata in modo corretto, controllarne le connessioni

2 Il formato della retrocamera non è corretto (CCD)

## Il GPS non da la posizione corretta del veicolo

1 Assicurarsi che l'antenna GPS sia connessa al sistema

2 Il GPS non prende i segnali dei satelliti, spostarsi con la vettura in una posizione mi-<br>gliore.

3 Assicurarsi che la SD card della mappa di navigazione sia inserita correttamente nel vano apposito

## CURA E MANUTENZIONE:

Questo sistema di navigazione multimediale si avvale di una tecnologia altamente sensibile e precisa, per questo motivo deve essere utilizzata con attenzione e cura.

Vi preghiamo di prestare particolare attenzione ai seguenti suggerimenti che vi aiuteranno a preservare le condizioni di garanzia e ad allungare la vita del Vs. dispositivo.

- Tenere fuori dalla portata dei bambini. Si sconsiglia l'utilizzo del dispositivo da parte di bambini sotto i 12 anni.
- Tenere il dispositivo all'asciutto. L'esposizione all'acqua, a liquidi o ad umidità potrebbe causare danni al dispositivo.

• Non esporre il dispositivo, gli accessori e/o i suoi componenti ad un calore eccessivo. Un' esposizione prolungata a temperature particolarmente elevate potrebbe diminuire la durata e la funzionalità dei componenti elettrici, arrecare danni alle batterie interne e/ o deformare/sciogliere le parti in plastica.

• Non esporre il dispositivo, gli accessori e/o i suoi componenti a temperature eccessivamente basse. Sbalzi repentini di temperatura possono portare alla formazione di umidità all'interno del dispositivo o causare la rottura di componenti che ne pregiudicherebbero il corretto funzionamento

• Non far cadere, colpire o scuotere il dispositivo per evitare rotture o malfunzionamenti

• L'apertura e lo smontaggio del dispositivo effettuato da persone non autorizzate e/o non qualificate fa decadere immediatamente la garanzia.

• Non utilizzare sostanze chimiche, solventi o detergenti particolarmente aggressivi per la pulizia del dispositivo.

- L'utilizzo e lo stoccaggio di questo dispositivo deve avvenire lontano da fonti e/o apparecchi elettromagnetici e/o radioattivi.
- Non utilizzare oggetti appuntiti o affilati per agire sul monitor touch screen, utilizzare esclusivamente la punta delle dita o la touch pen fornita.